# Introduction to Busniess Central

**(Customer Relationship Management)**

Ing.J.Skorkovský,CSc. MASARYK UNIVERSITY BRNO, Czech Republic Faculty of economics and business administration Department of corporate economy

# CRM – Customer Relationship Management

#### • **PROs**

- It enables us to keep track of all prospective customer (suspects and prospects)
- Improve sales and marketing service
- The company can promote the work it has done for its customers to approach prospects
- **CONs**
	- CRM software may not integrate well with other email and accounting systems
	- Another disadvantage to a newly implemented CRM software is the learning curve.

# CRM – Customer Relationship Management

- Relationship management is a customer-oriented feature with service response based on customer input, one-to-one solutions to customers' requirements, direct online communications with customer and customer service centers that help customers solve their issues.
- Salesforce automation
	- Sales promotion analysis
		- Advertising
		- Personal selling
		- Direct marketing
		- Public relations
	- Automate tracking of a client's account history
	- Use of technology (ERP->MS Dynamics NAV)
- **Opportunity Management** (see an extra picture related to so-called Business Rainbow)

# Market leaders (home study)

Although the table is somewhat old-fashioned, I can confirm that the importance of CRM is growing at an extreme pace

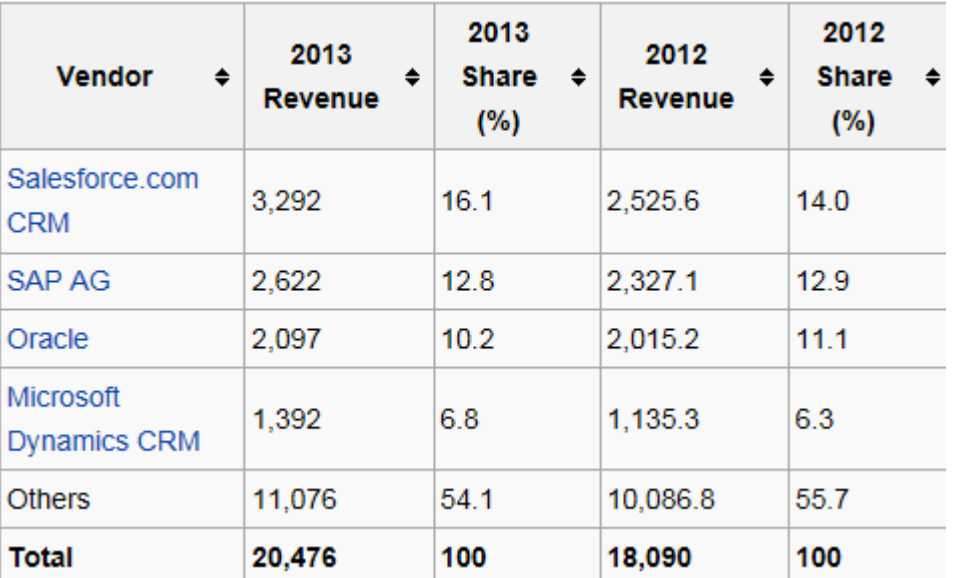

*figures in millions of US dollars*

<sup>^</sup> "Gartner Says Worldwide Customer Relationship Management Market Grew 23 **Source:** Percent in 2007" @ (Press release). Gartner, Inc. 12 September 2008. Retrieved 2008-08-15.

## Customer (Vendor)-Contact Cards

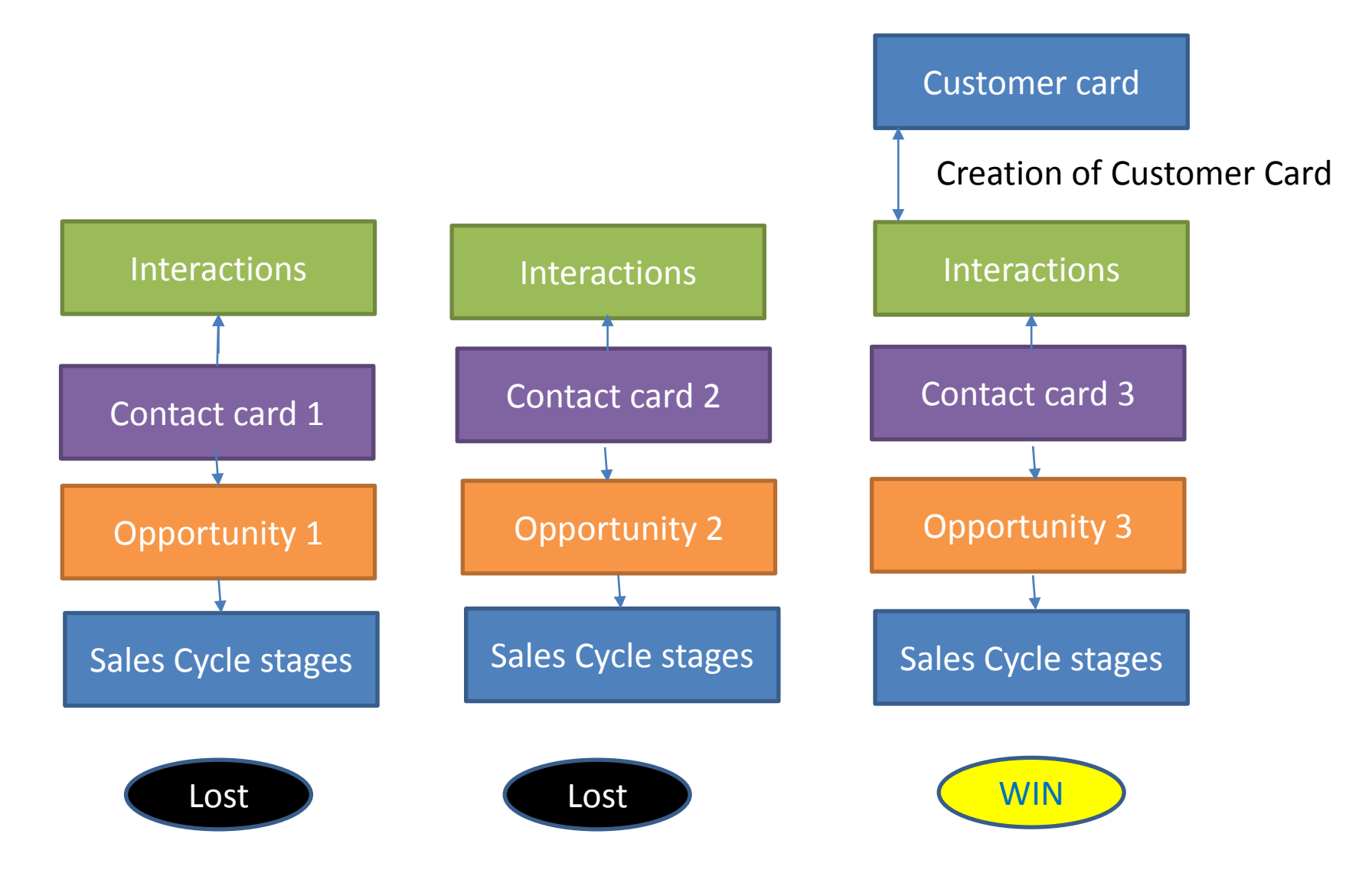

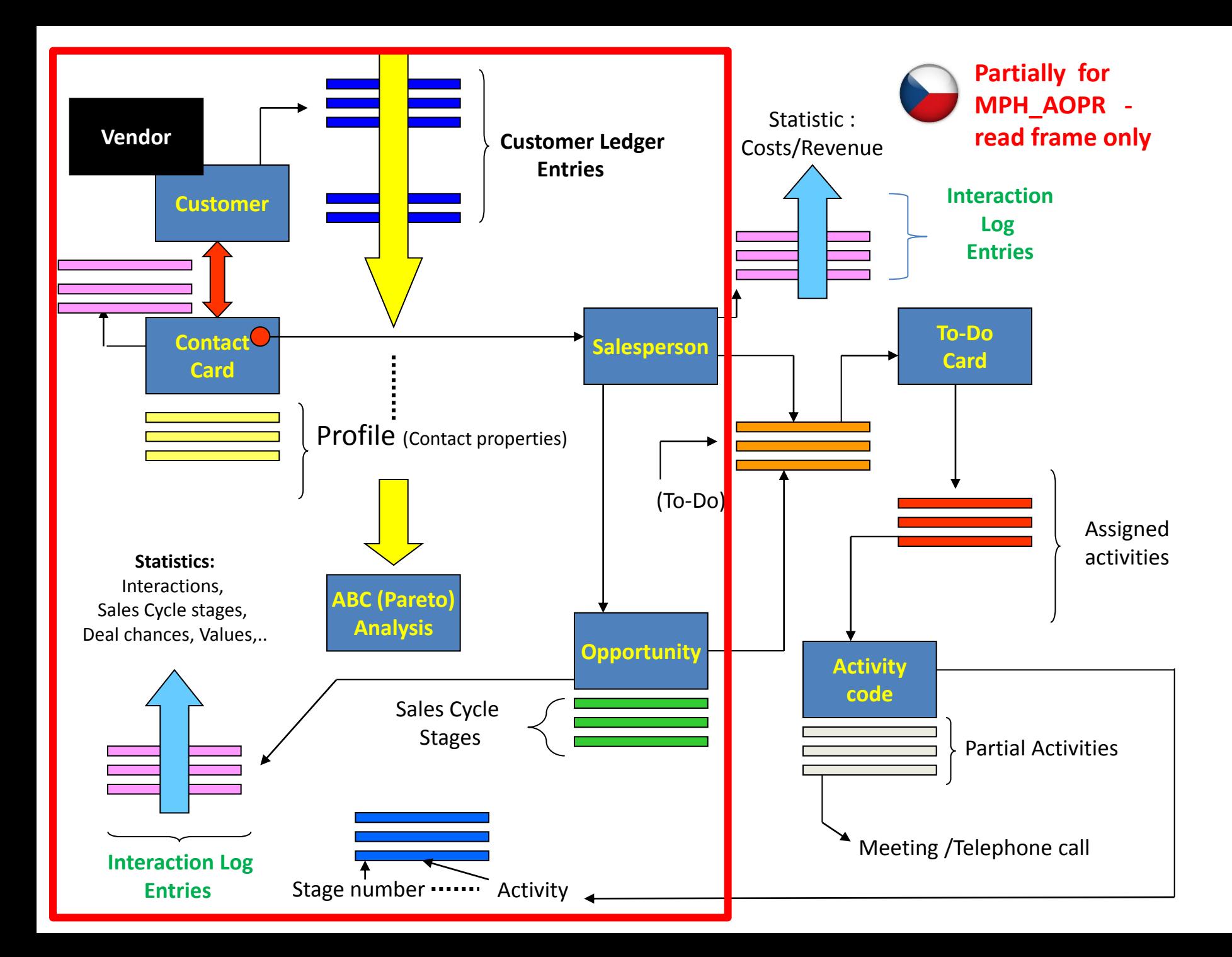

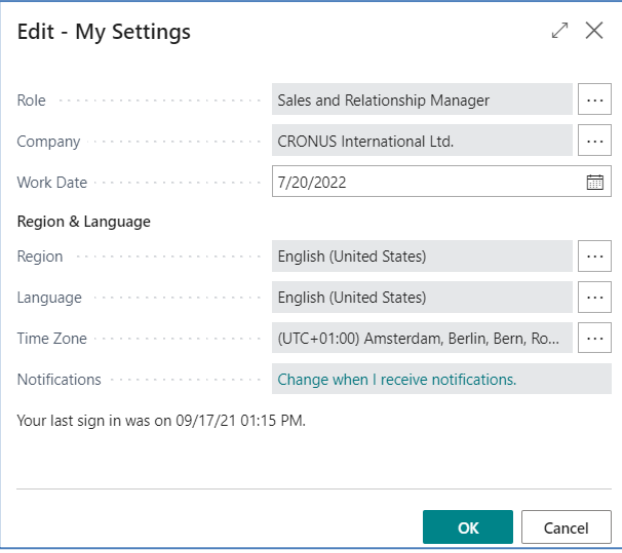

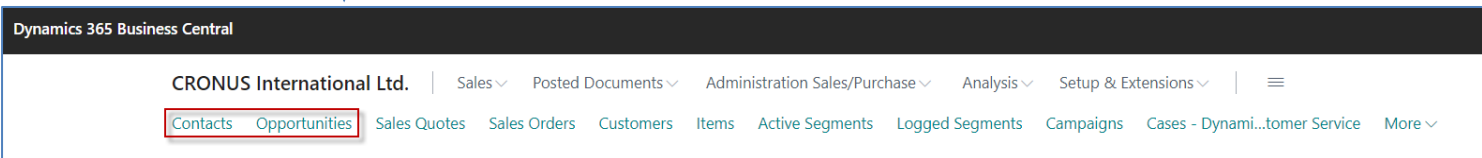

#### Contact cards

- Contact card- company->Customer (Vendor)
- Contact card- person -> Customer (Vendor)
- Contact Character– profiles, technologies,..
- Interactions (driven mostly by wizard) telephones, meetings, presentations
- Business Opportunities (estimated close date and value, probability,.. )
- Sales Cycles activities (stages)
- Customer Card creation from Contact card using templates
- Quotes assigned to Contact cards
- **Interaction log entries**

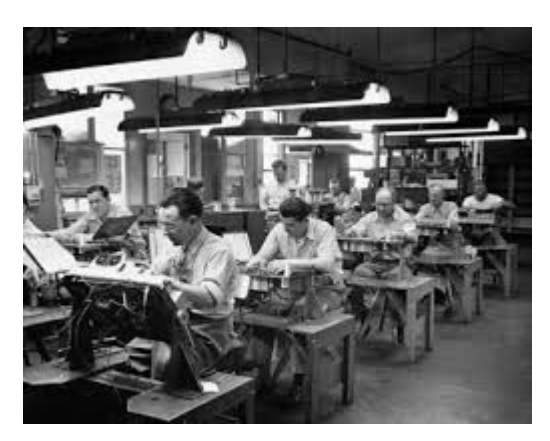

# List of contact

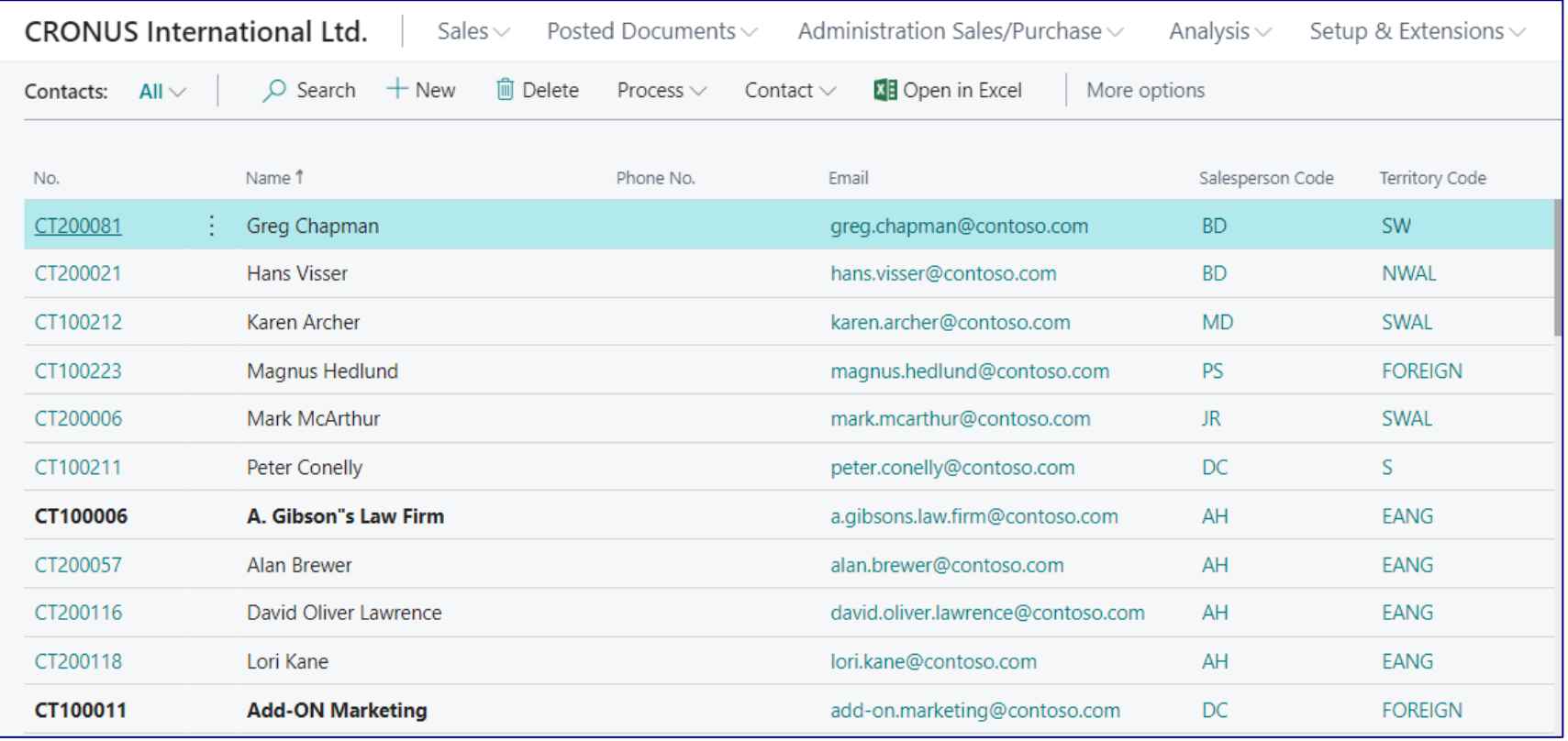

#### Contact card – company - (Header of the contact card)

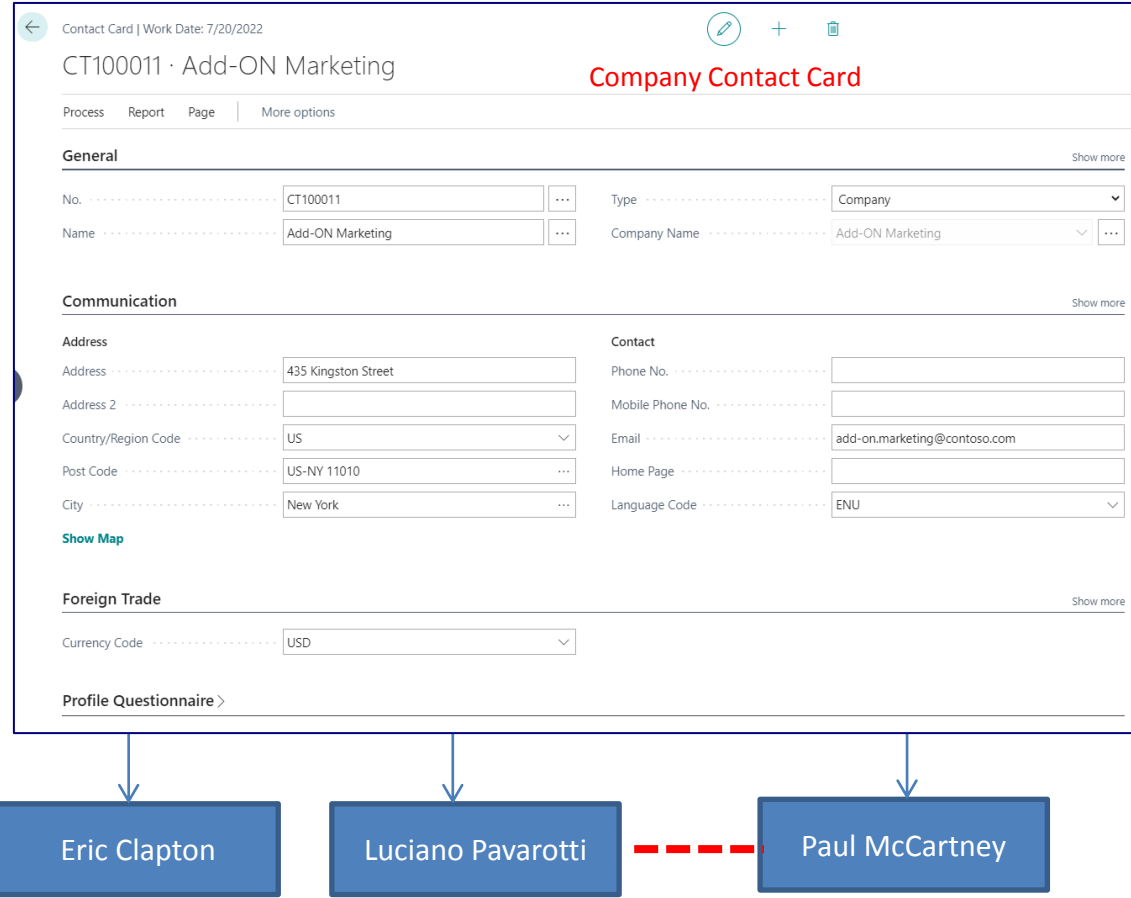

#### **Contact persons type cards**

### Customer card->Contact card (relationship)

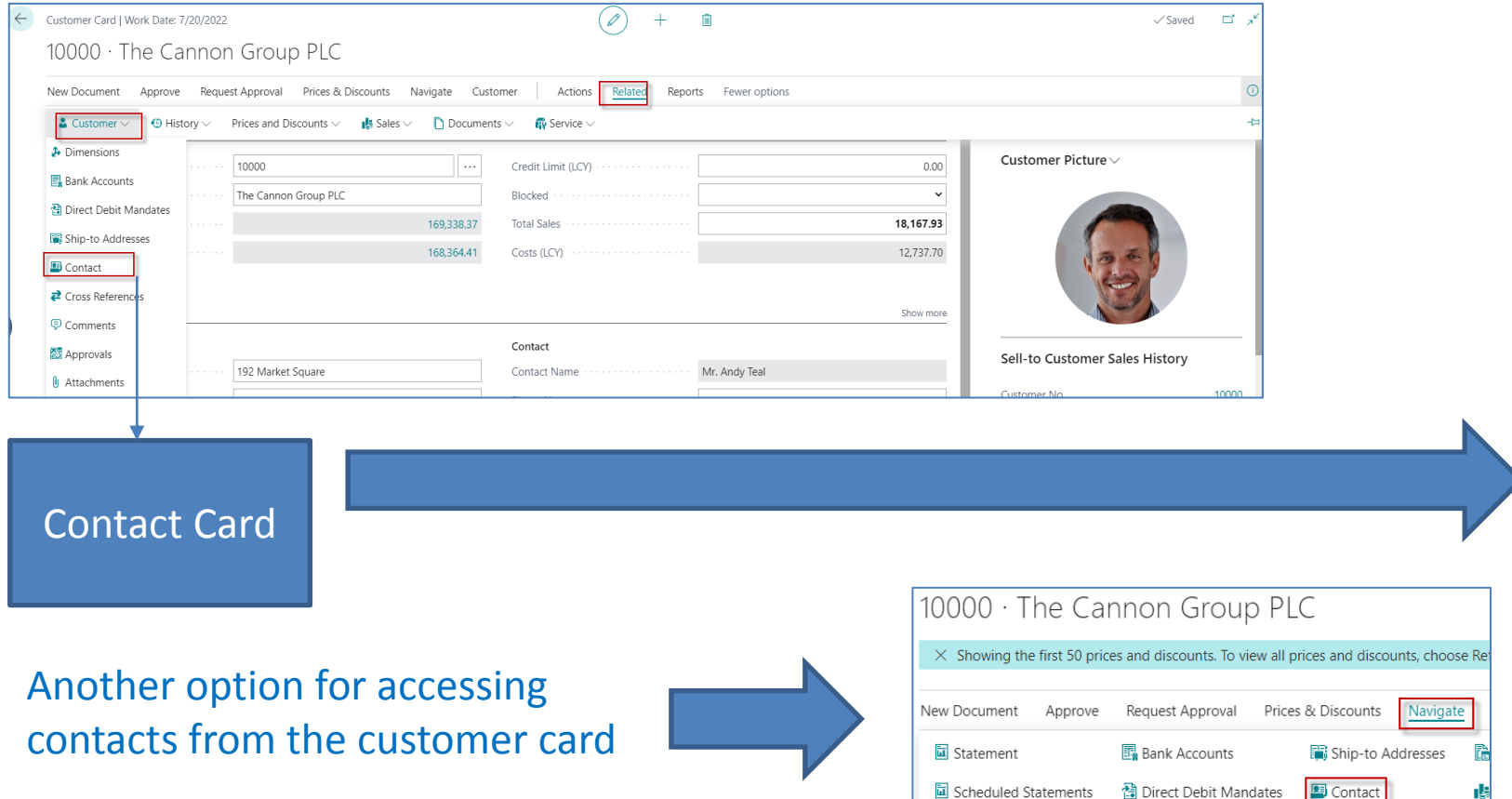

#### Contact cards

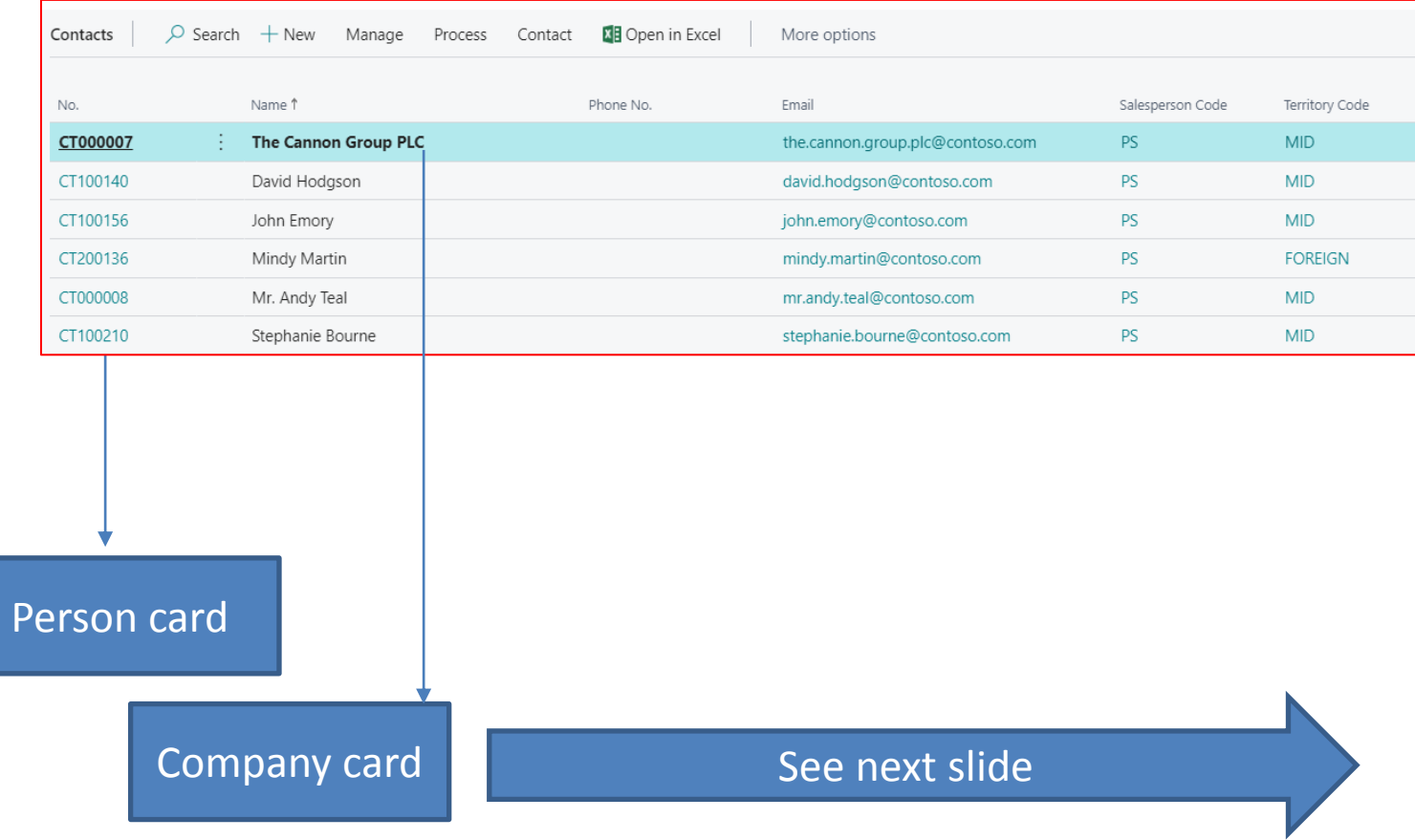

## Questionnaire Setup I

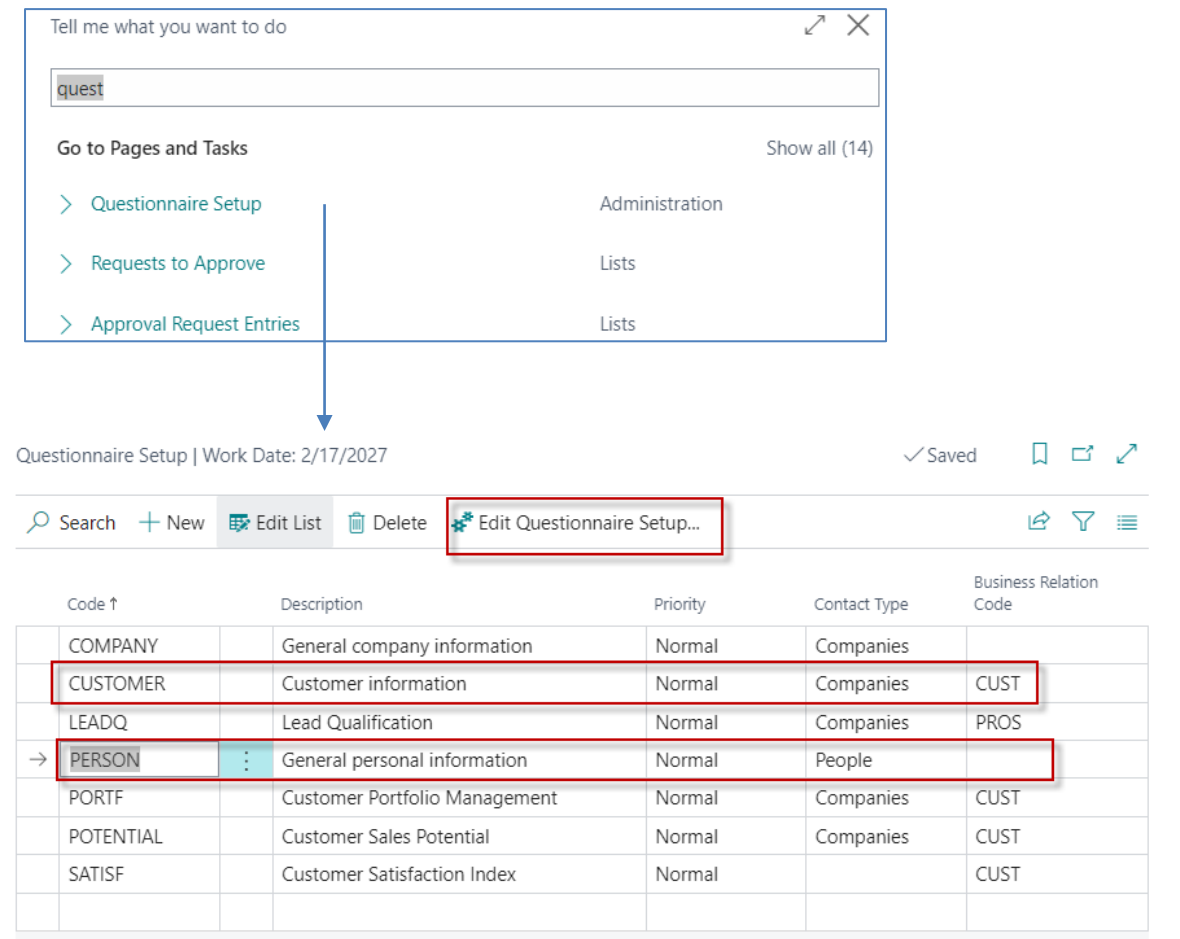

## Questionnaire Setup II

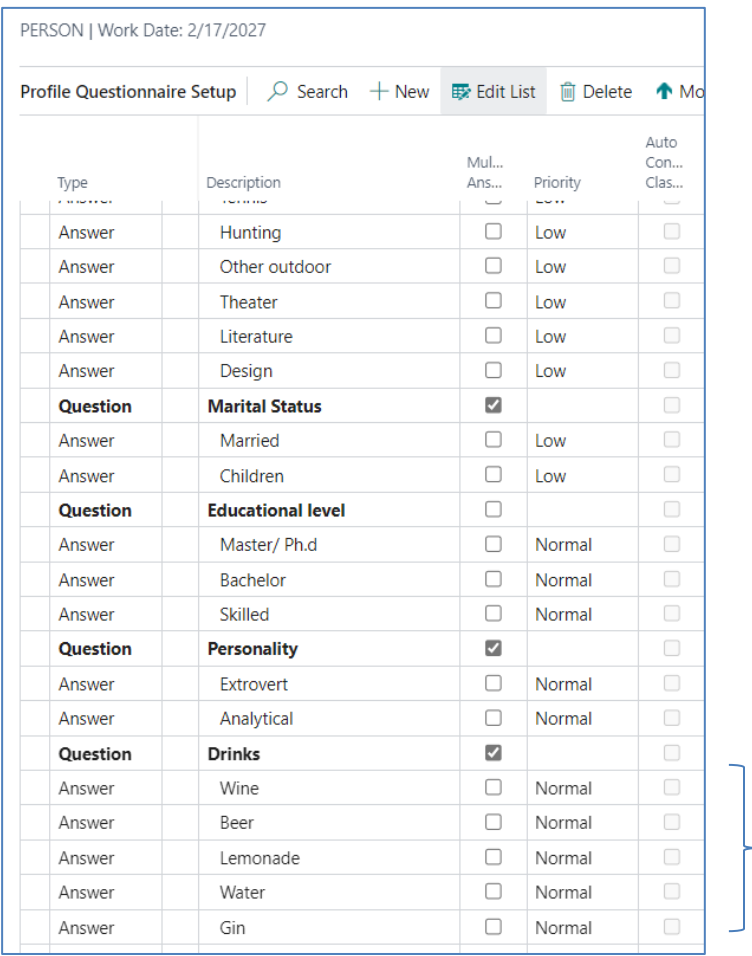

You enter this in by yourself

## Contact Card (CC) – type=Company

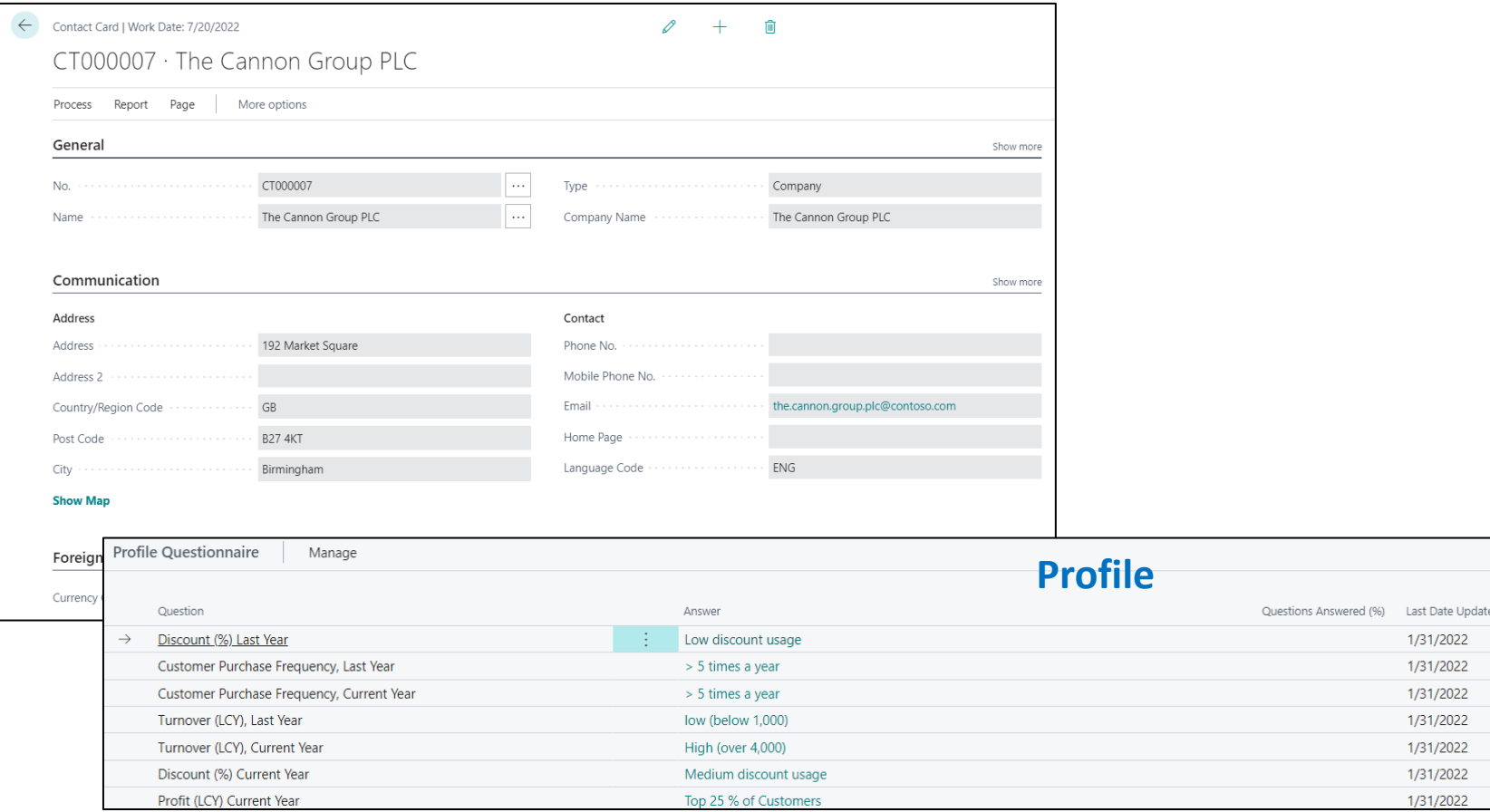

#### How to edit and edit profile from one CC ->Related->Contact->Profiles

### Contact Card- Person

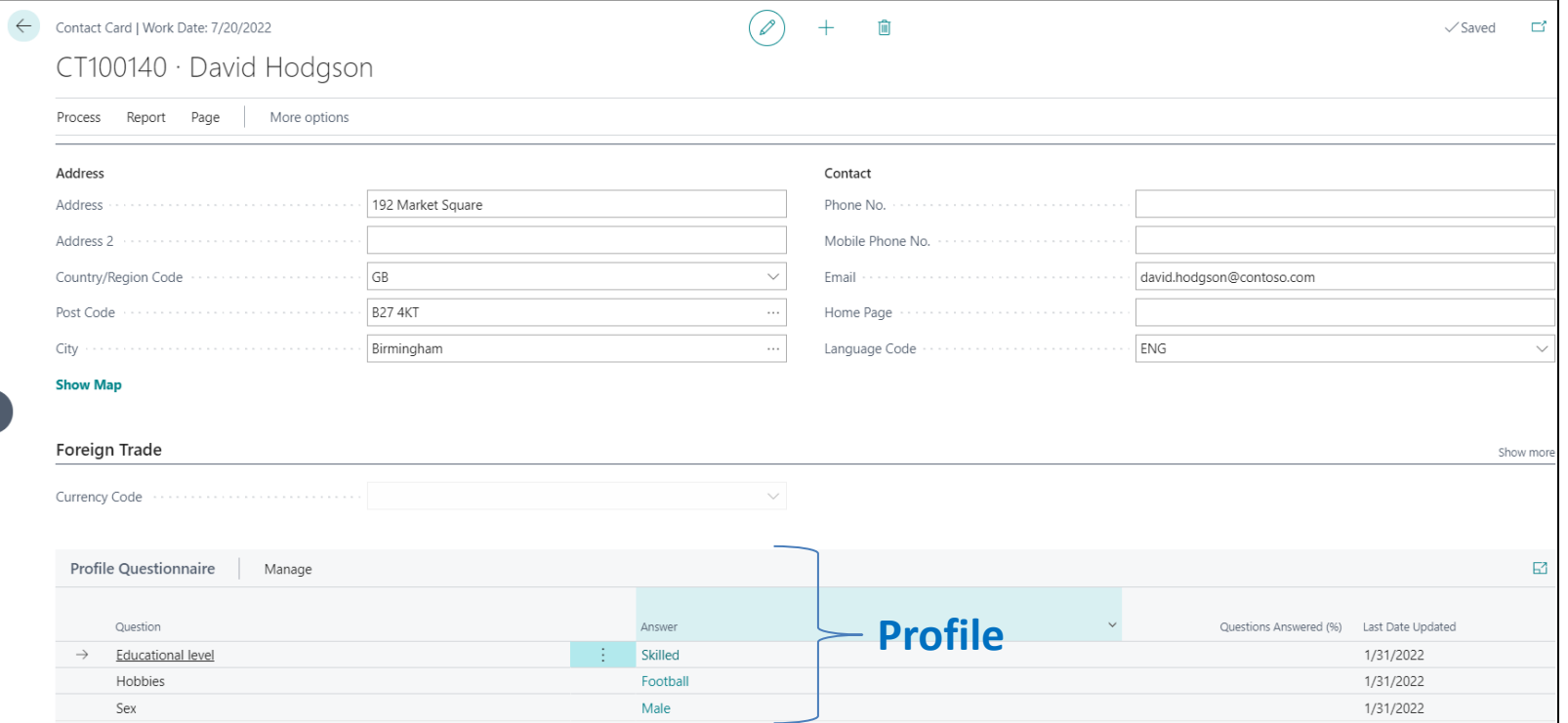

#### Contact Card- Company-new person

(created from Company card)

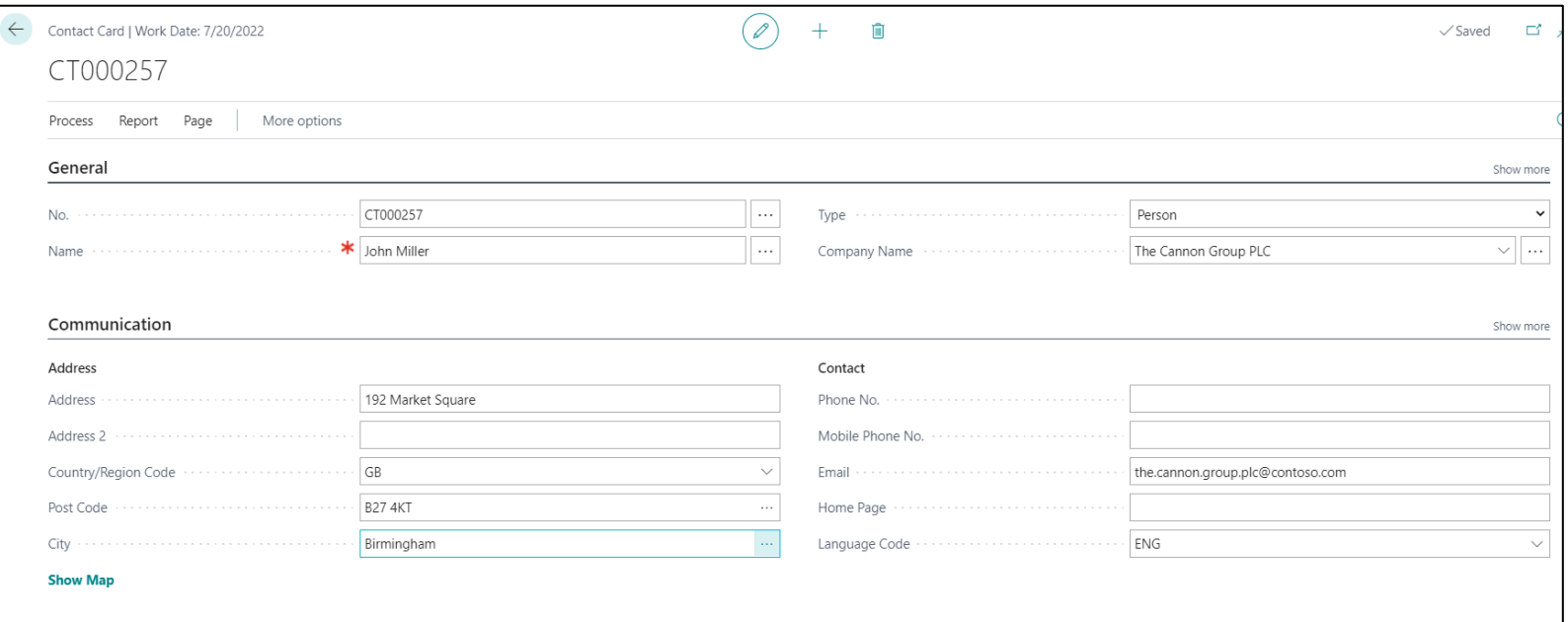

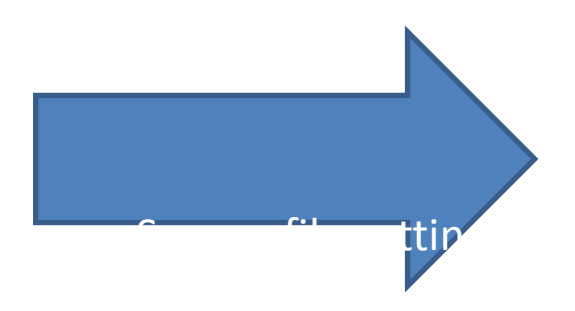

#### Two ways how to access profile of the Contact Card

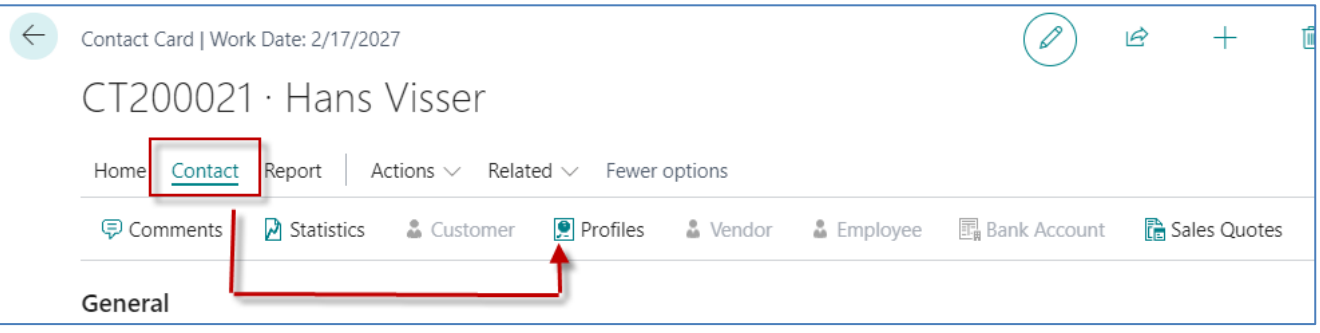

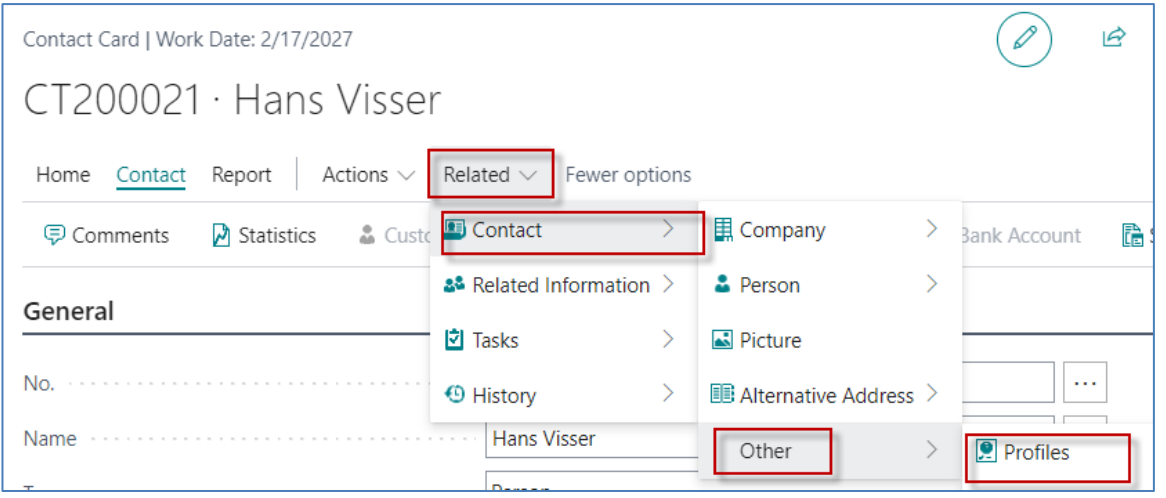

#### Contact Card- Company-new person – profile I

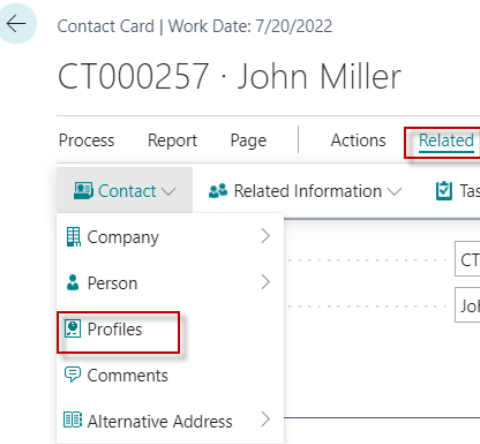

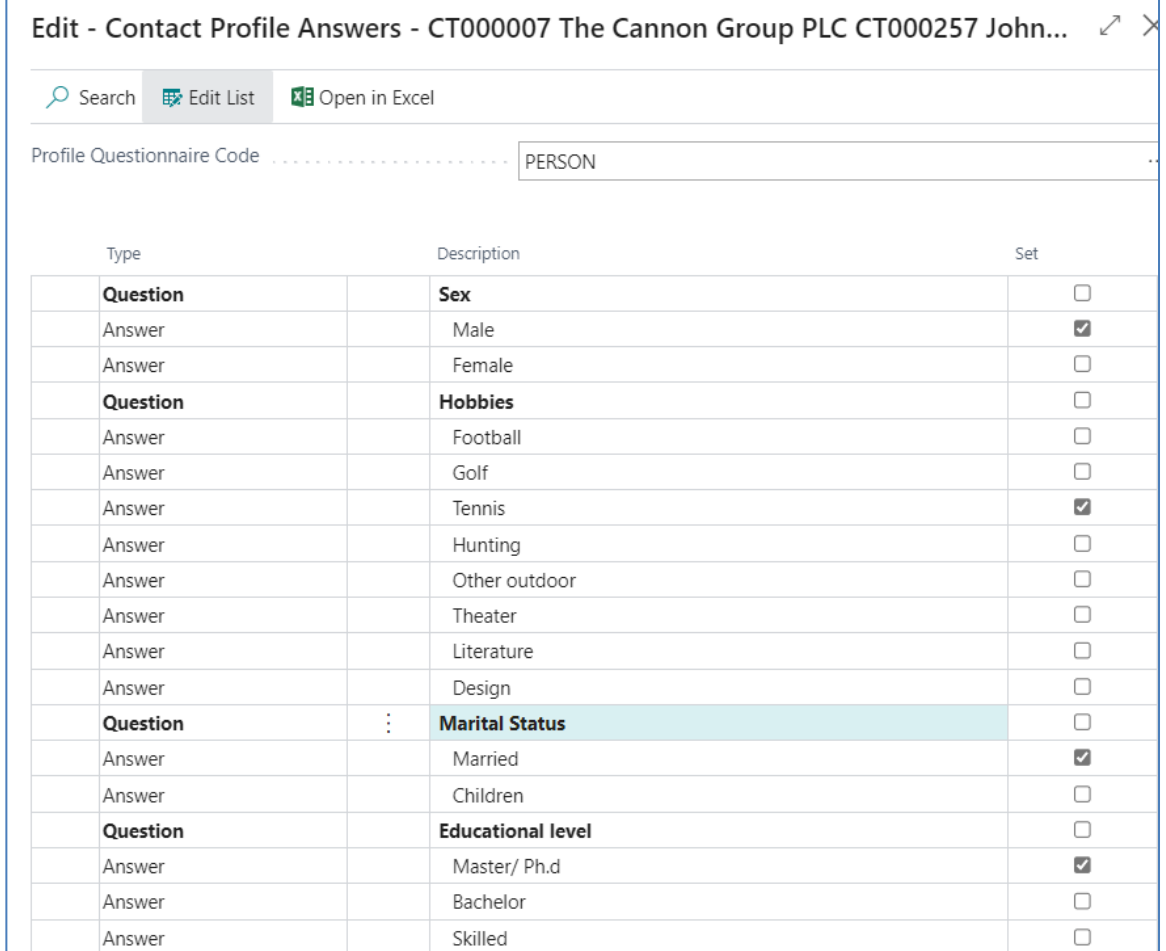

#### Contact Card- Company-new person – profile II

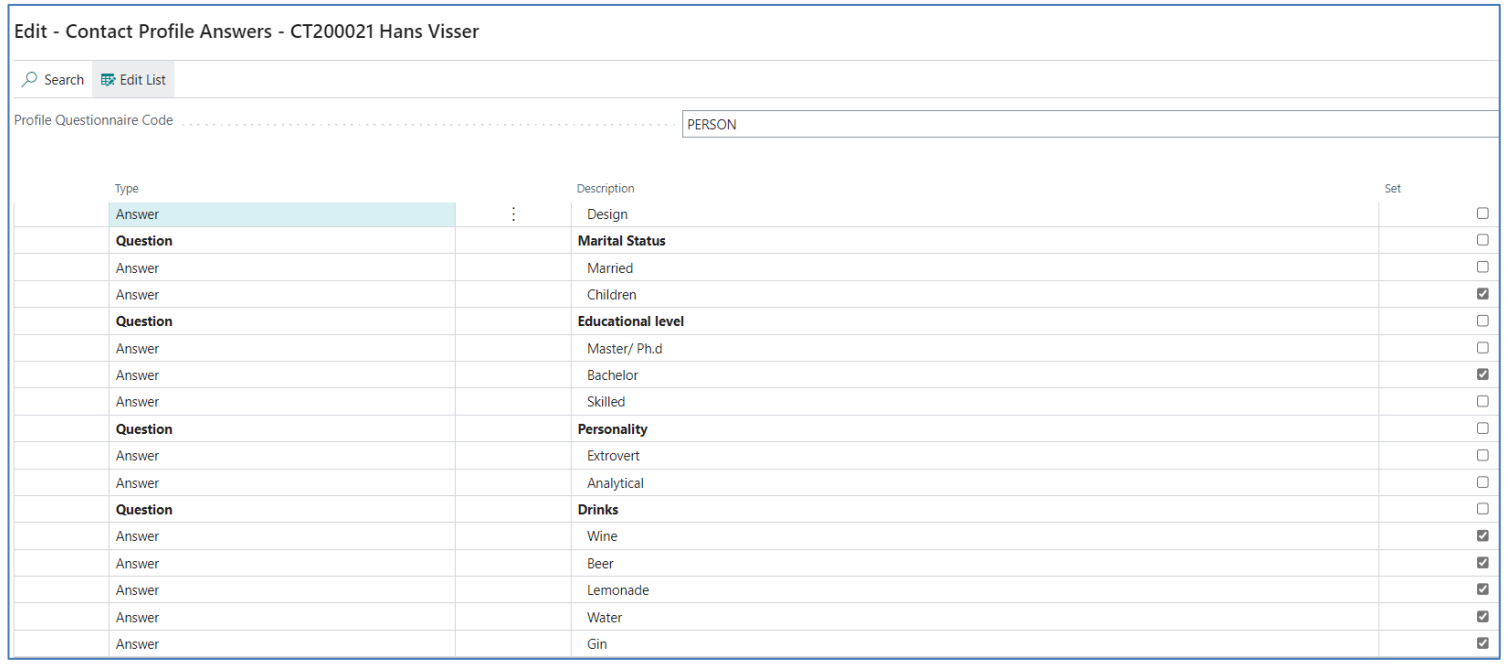

#### Pareto analysis explanantion

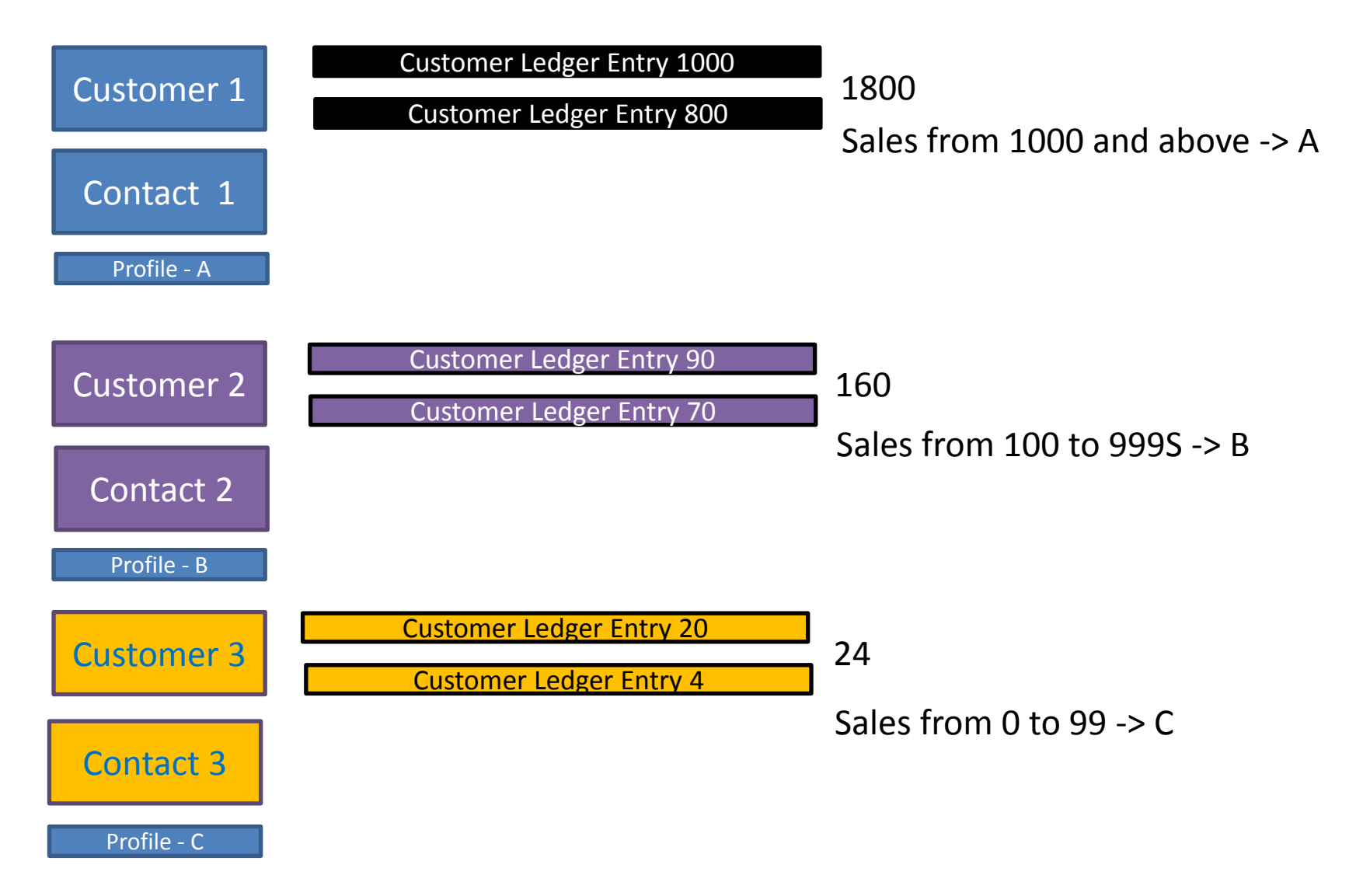

## Questionaire modification-creation

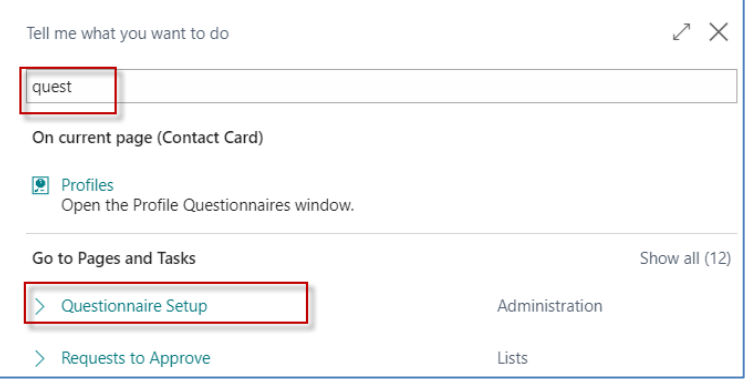

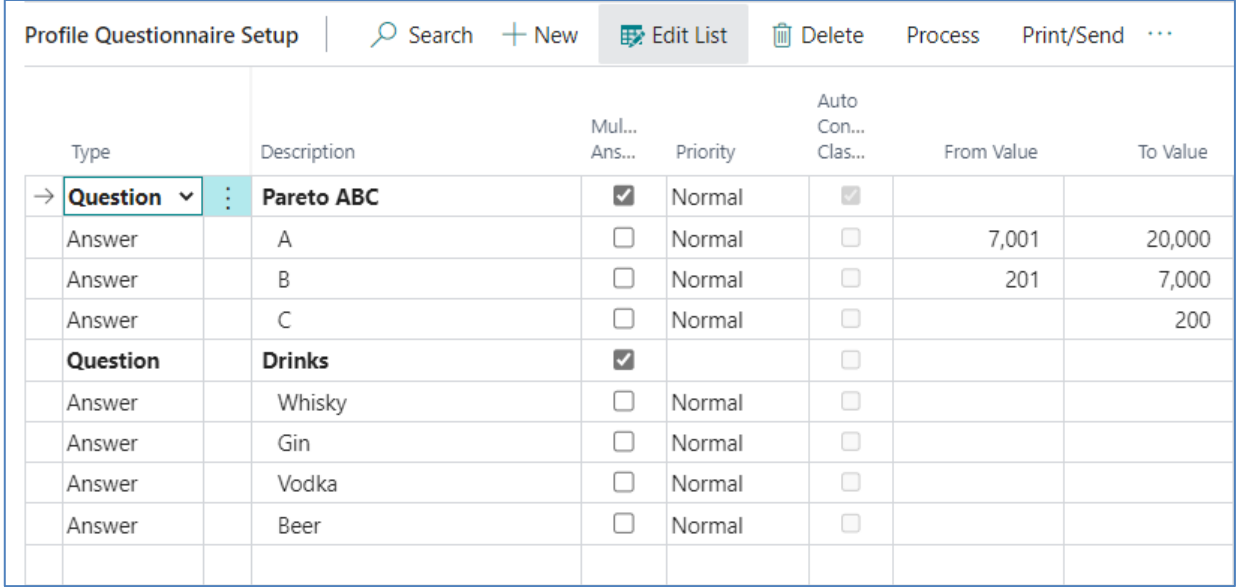

#### Pareto analysis-see extra example material

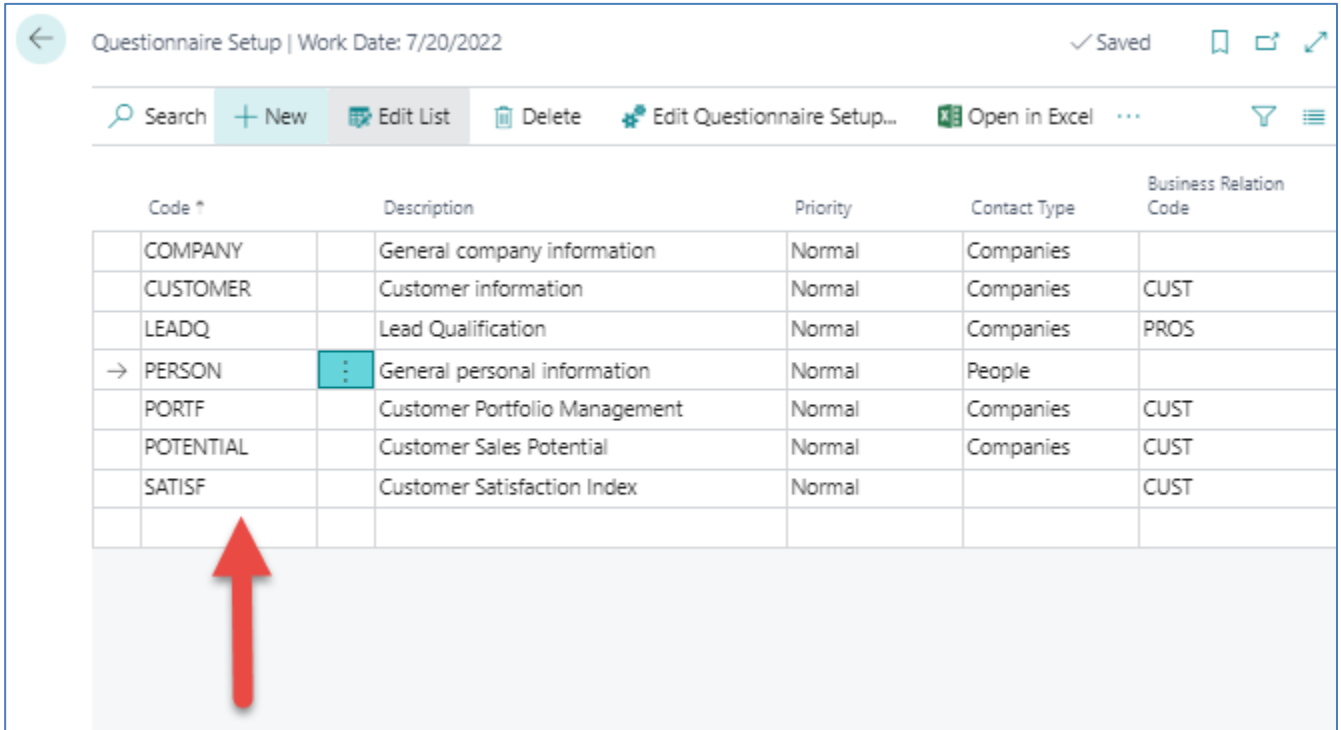

#### We create a new profile named PARETO

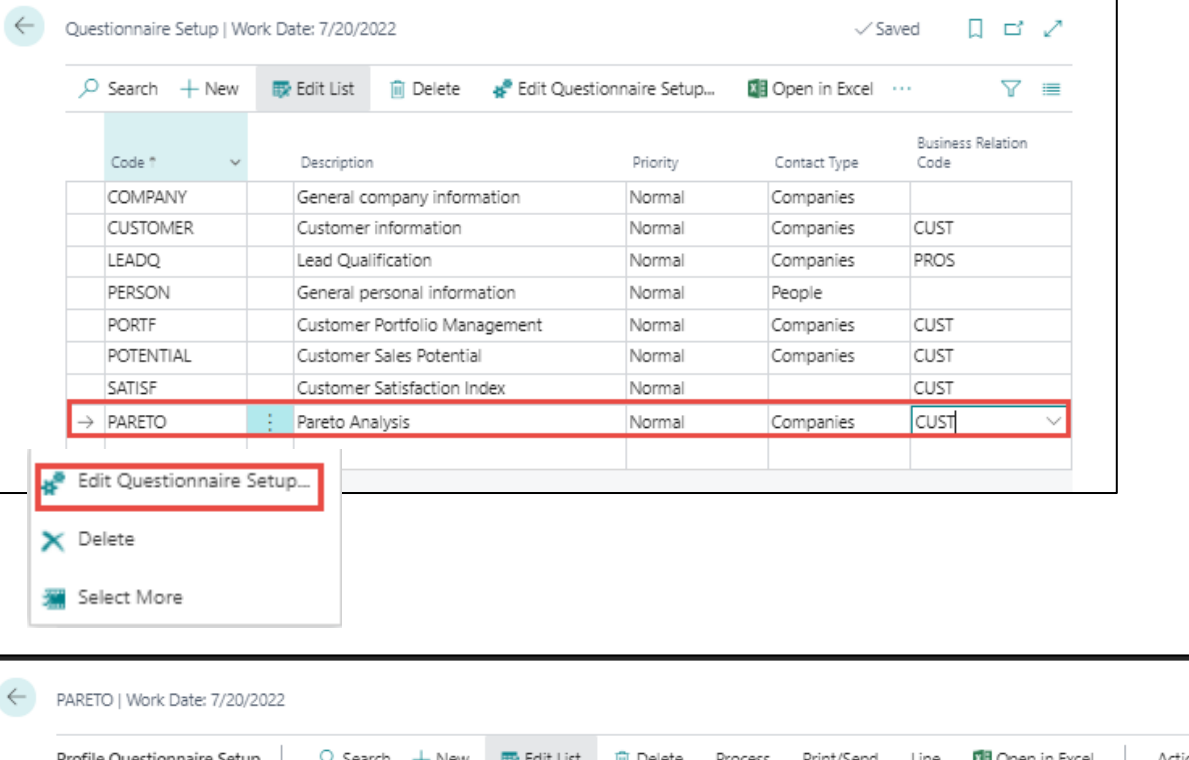

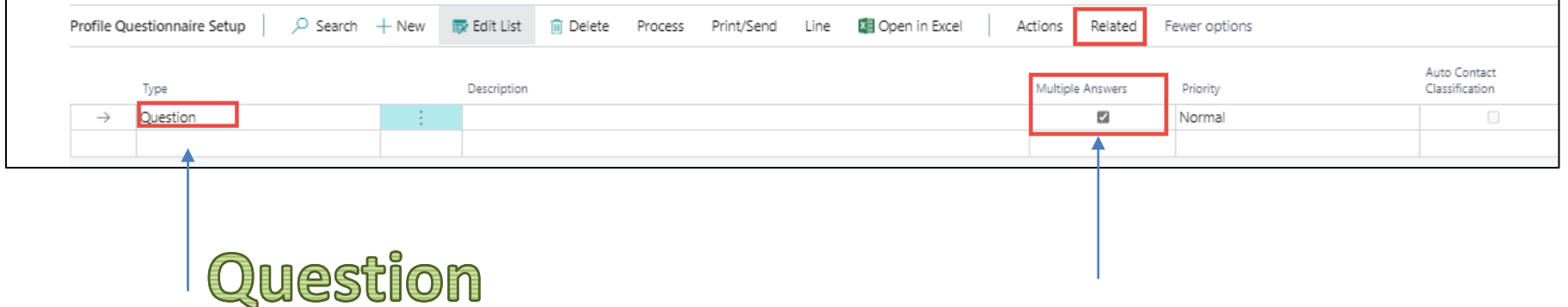

#### **There will be either A, B or C**

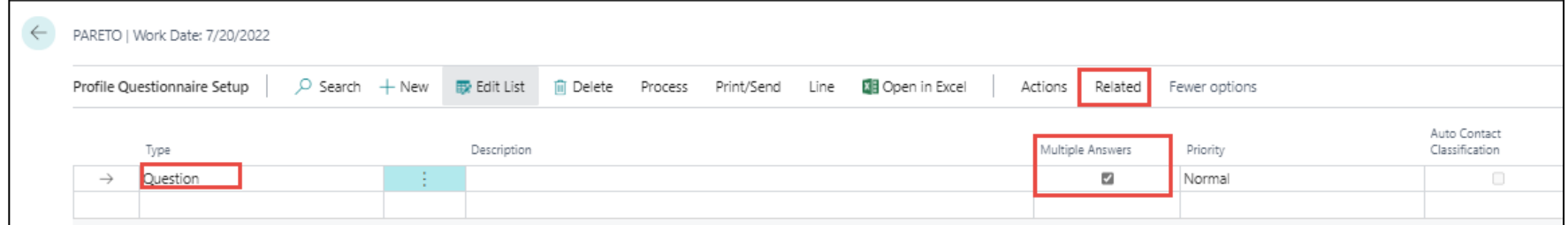

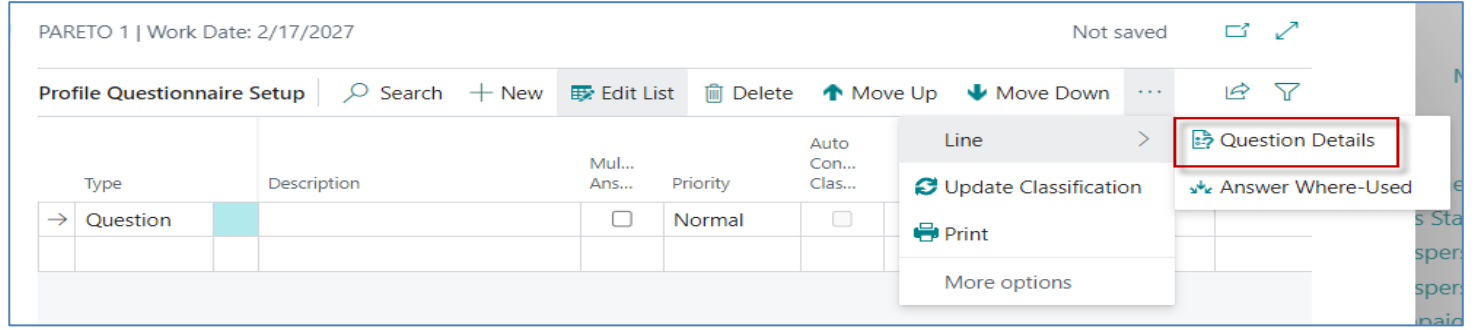

#### Next, you need to specify the Details of the question that will then be automatically evaluated

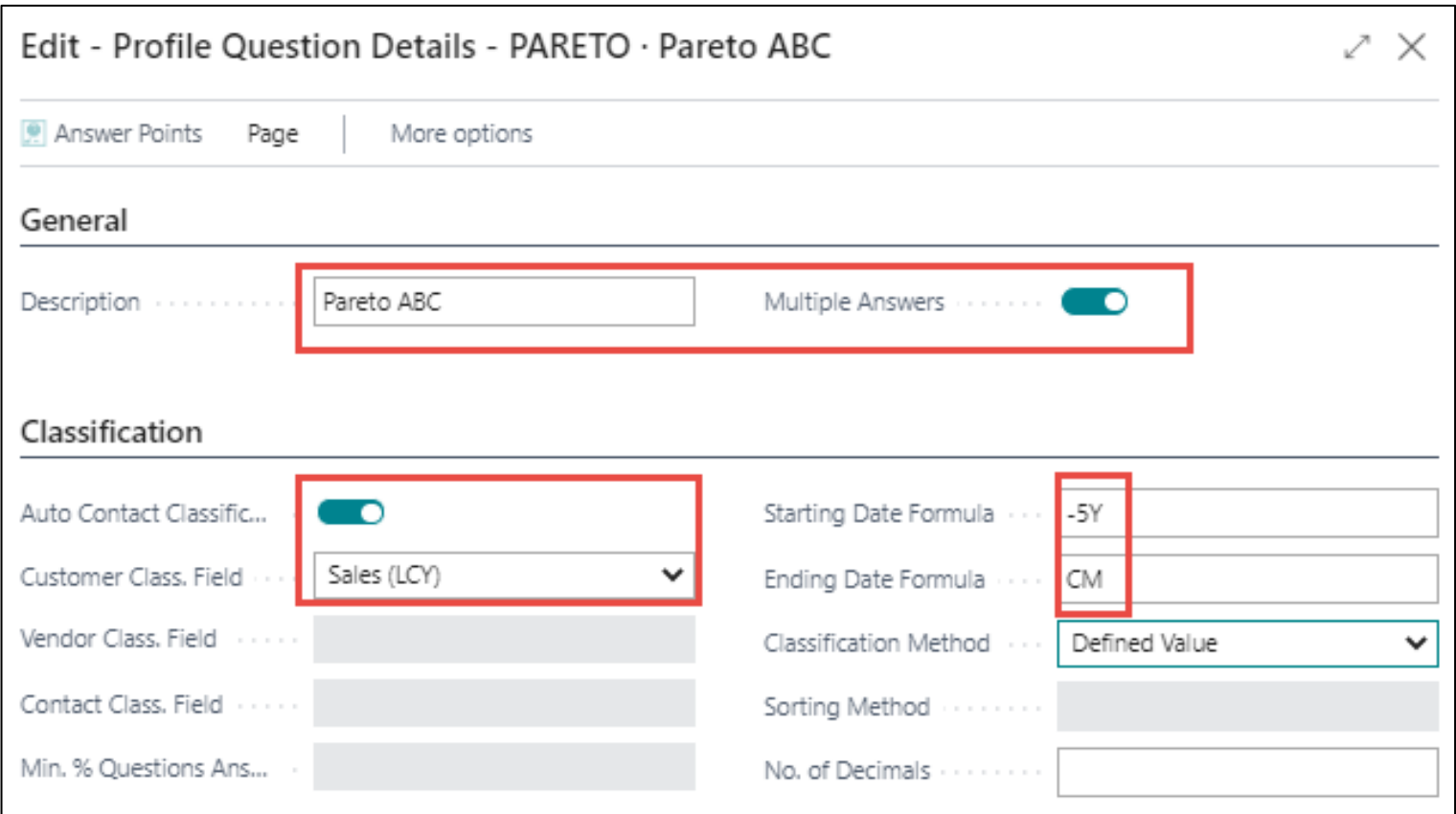

We will analyze the sales amounts that are part of Customer Ledger Entries five years backwards (-5Y) and end the analysis in the current month (CM)

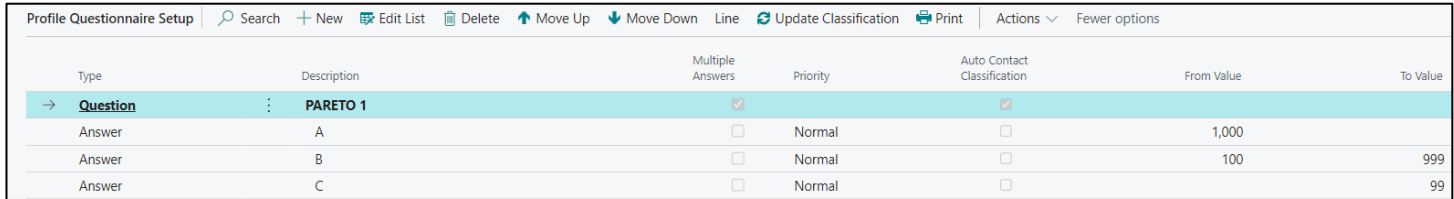

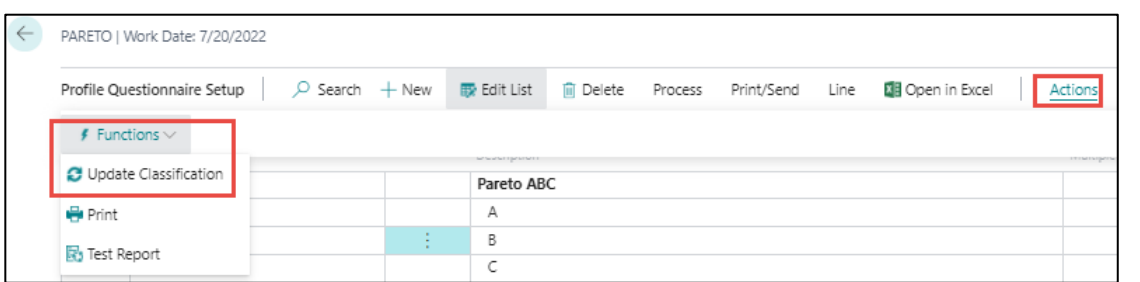

#### Values of limits are entered manualy !!!!!!

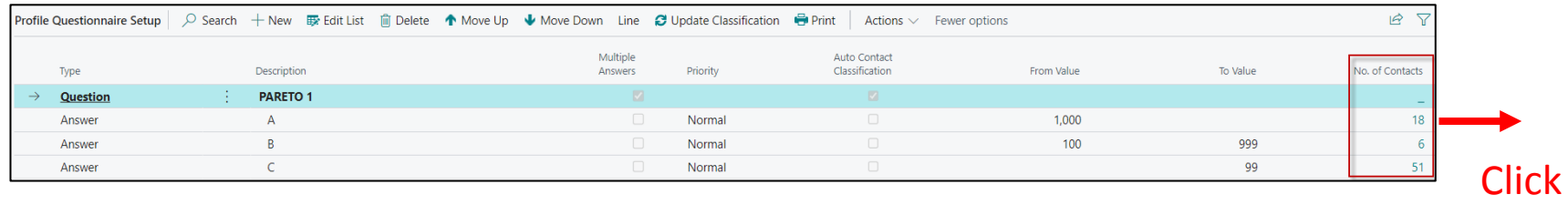

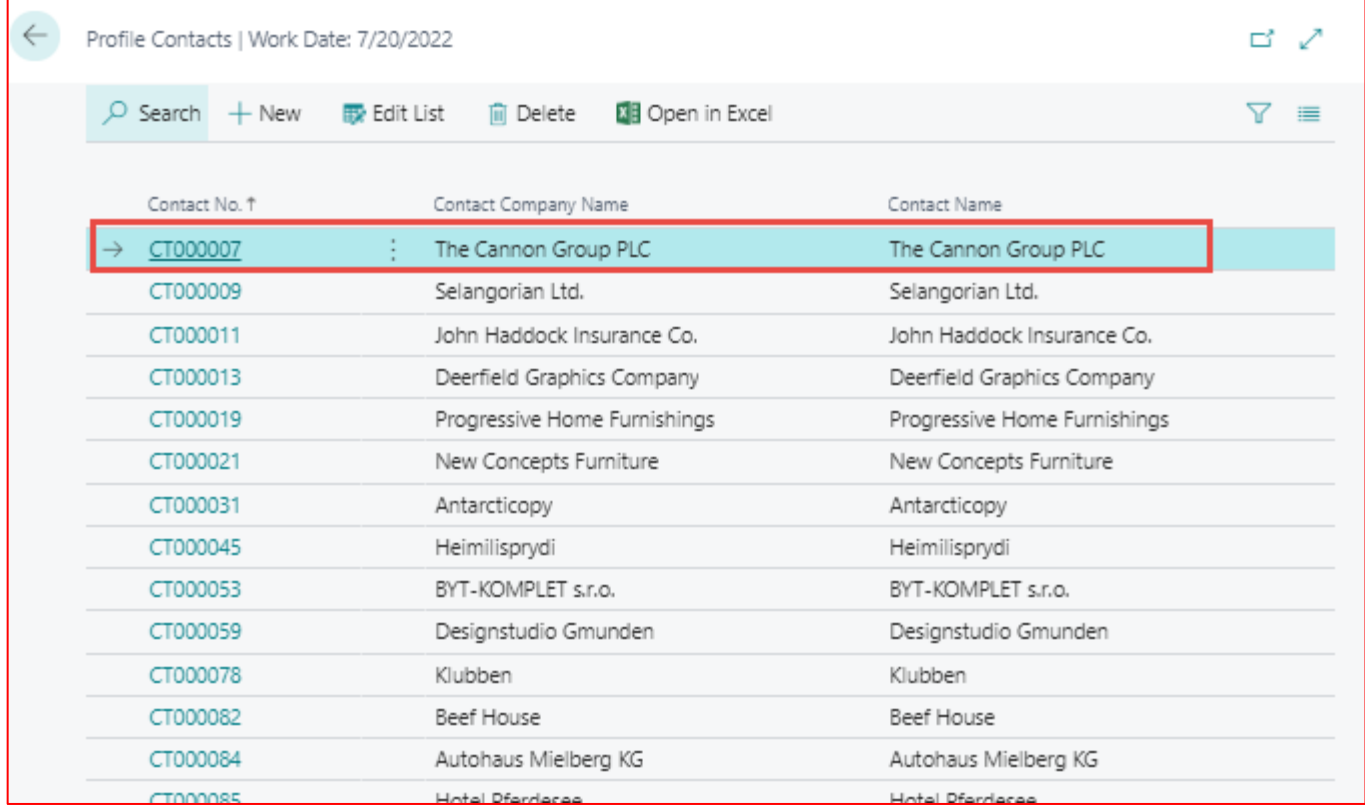

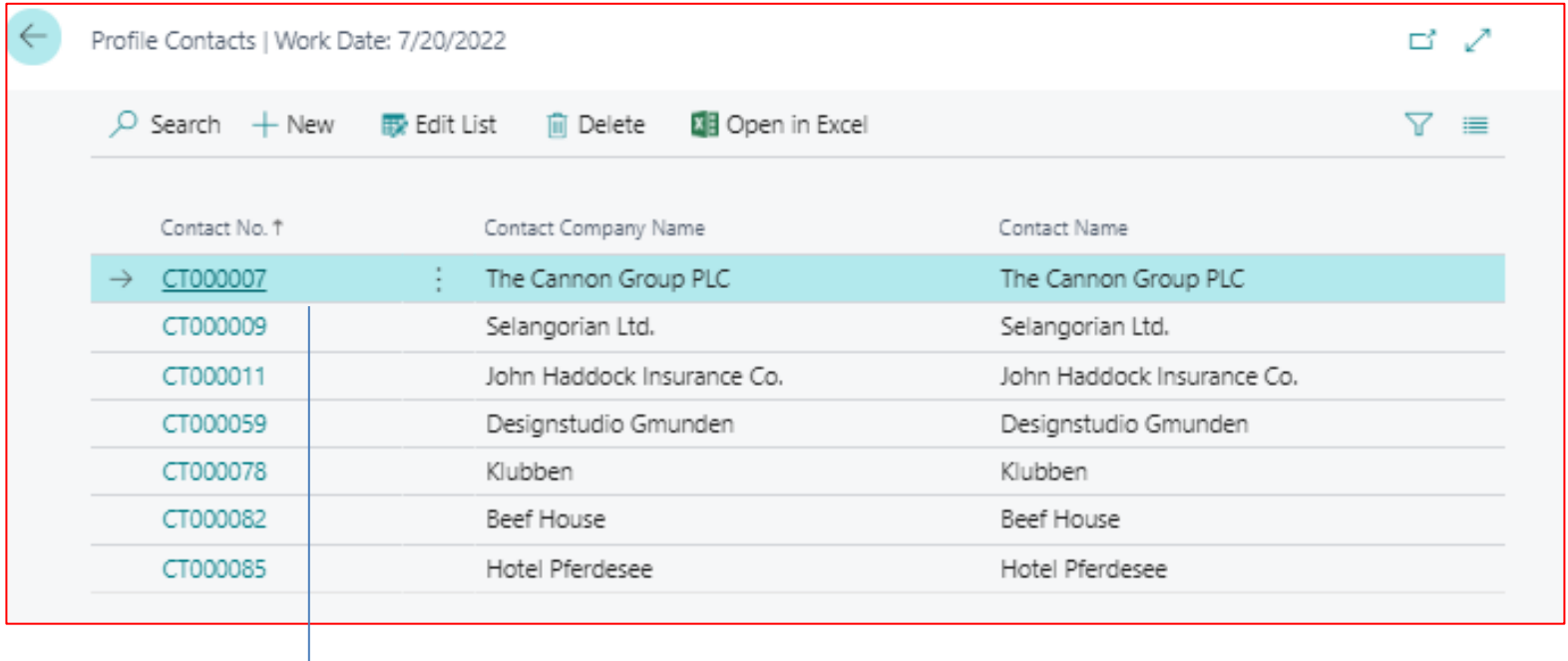

#### **Open contact card**

 $\leftarrow$ 

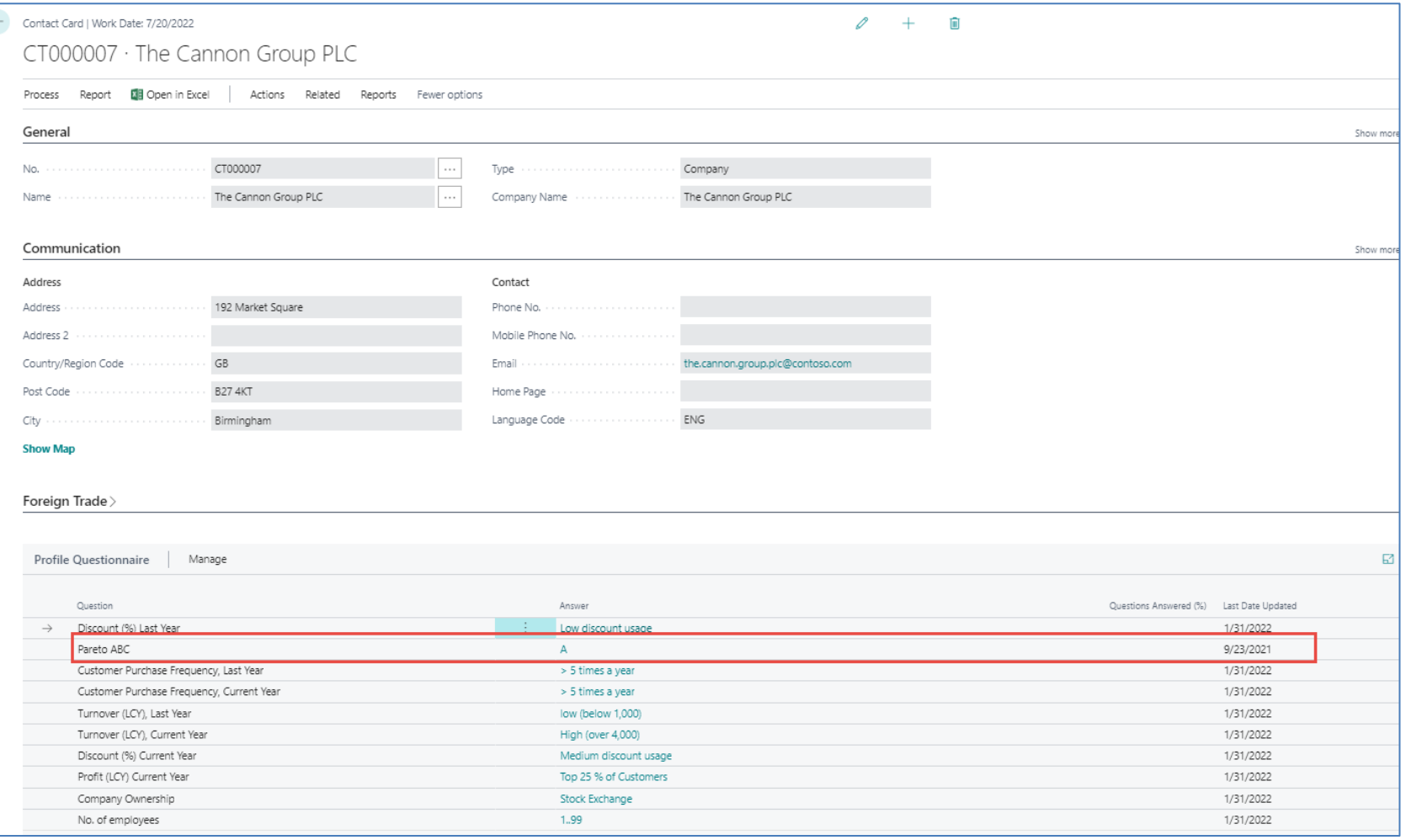

## End of the section

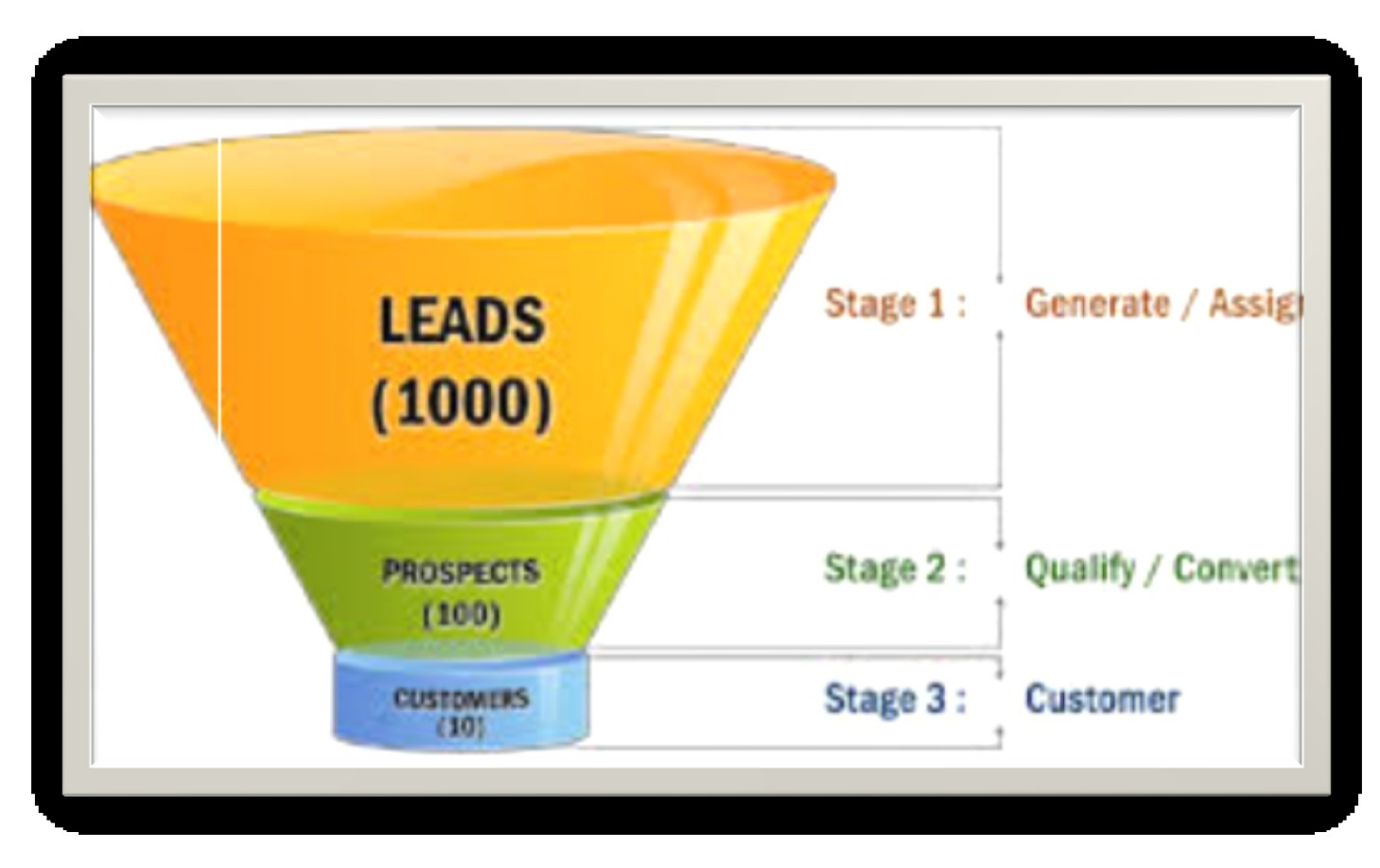

# Interactions

#### New interaction- use of wizard

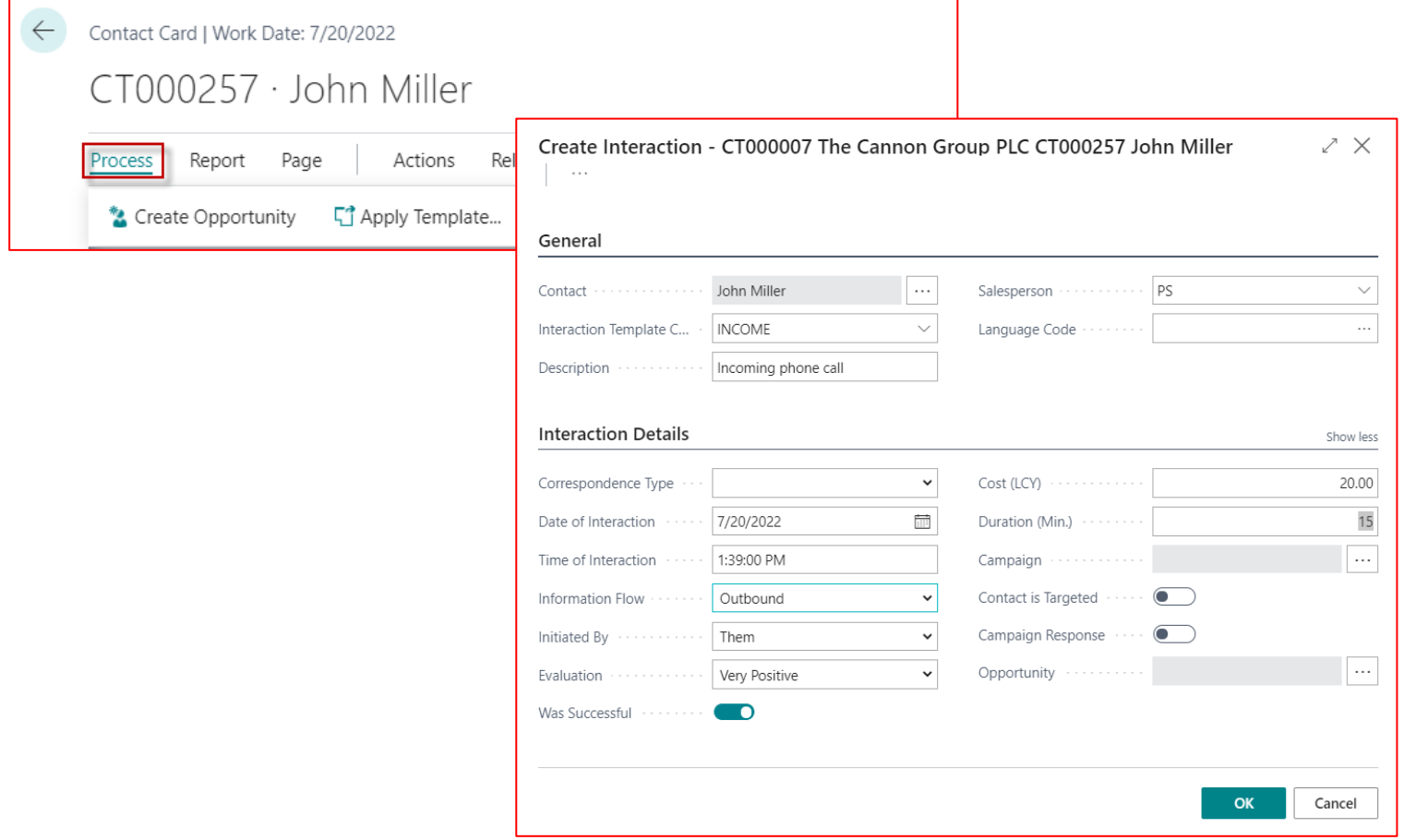

## Interaction log entries

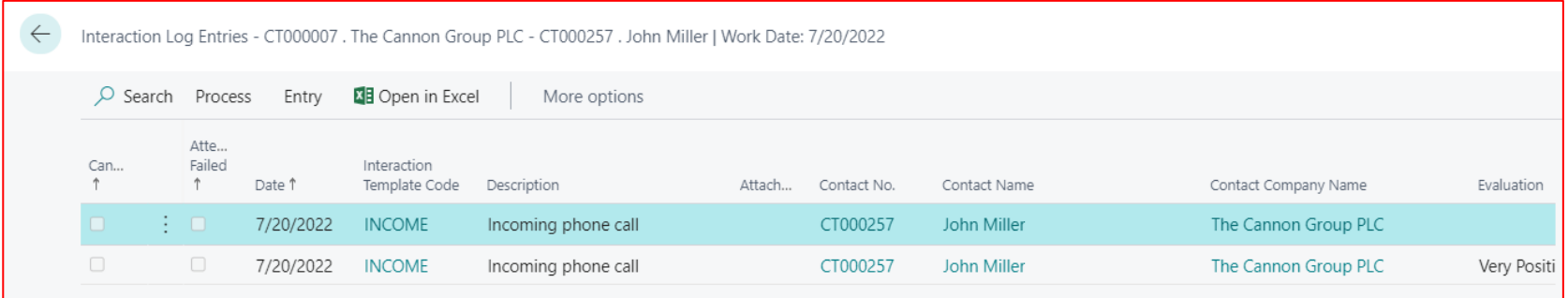

## Another CRM area : Opportunity

#### From searching window

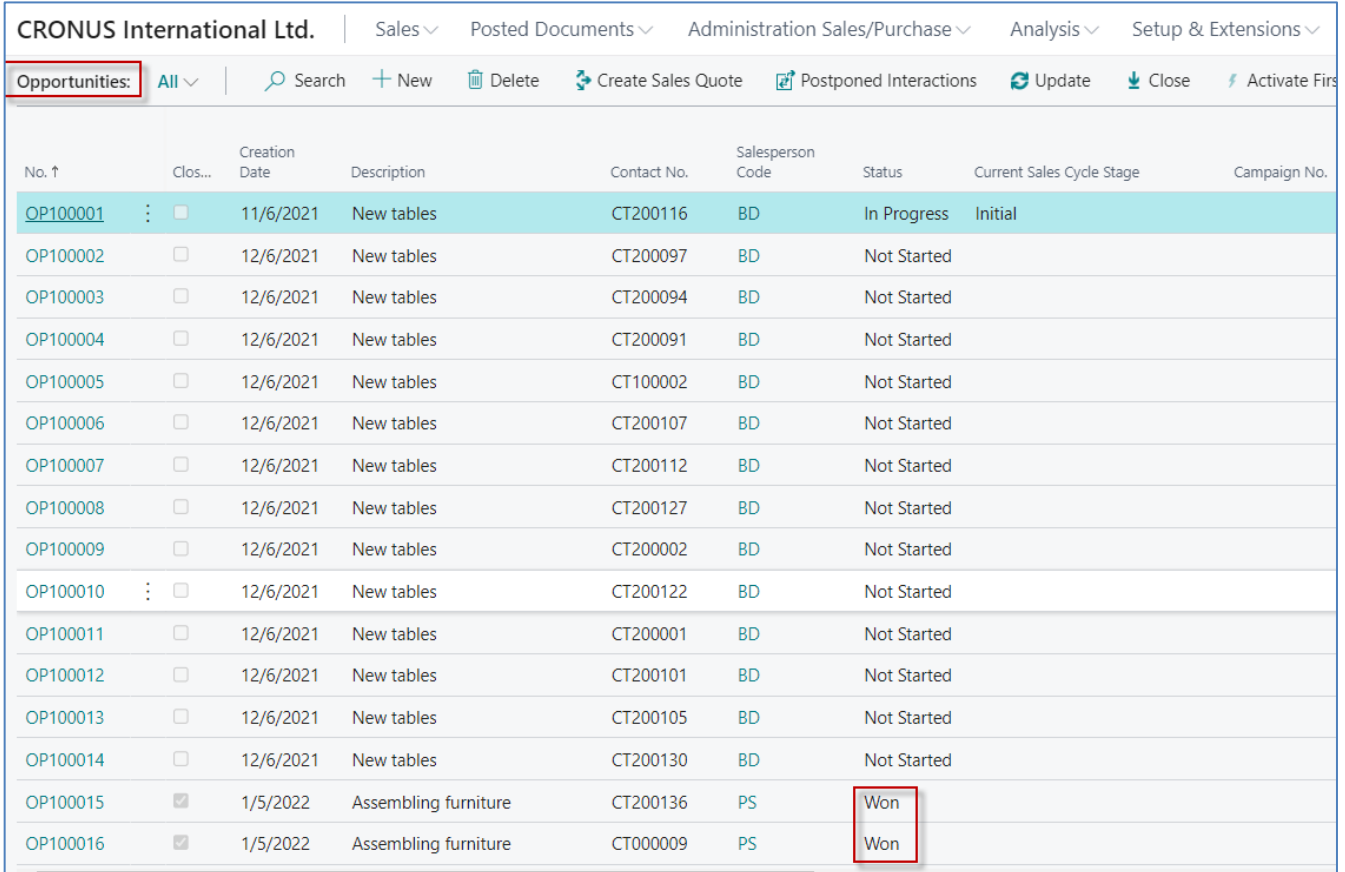

### Opportunity structure

First time - Small account

FIRSTSMALL

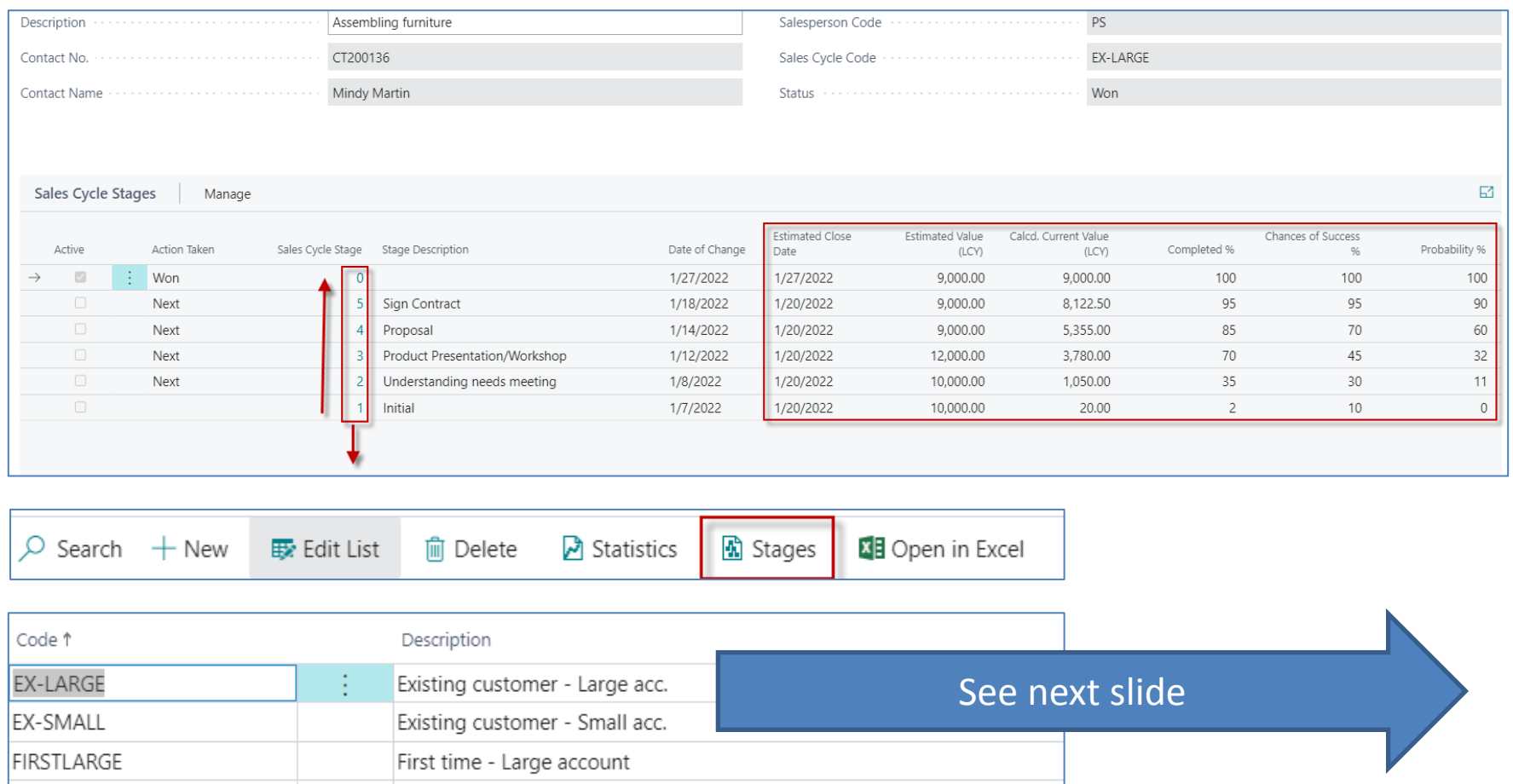

## Sale Cycle Stages

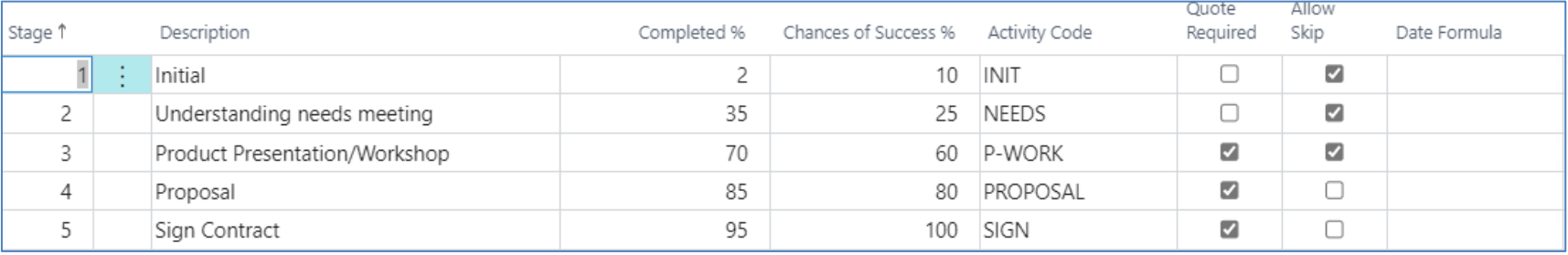

## Opportunity creation

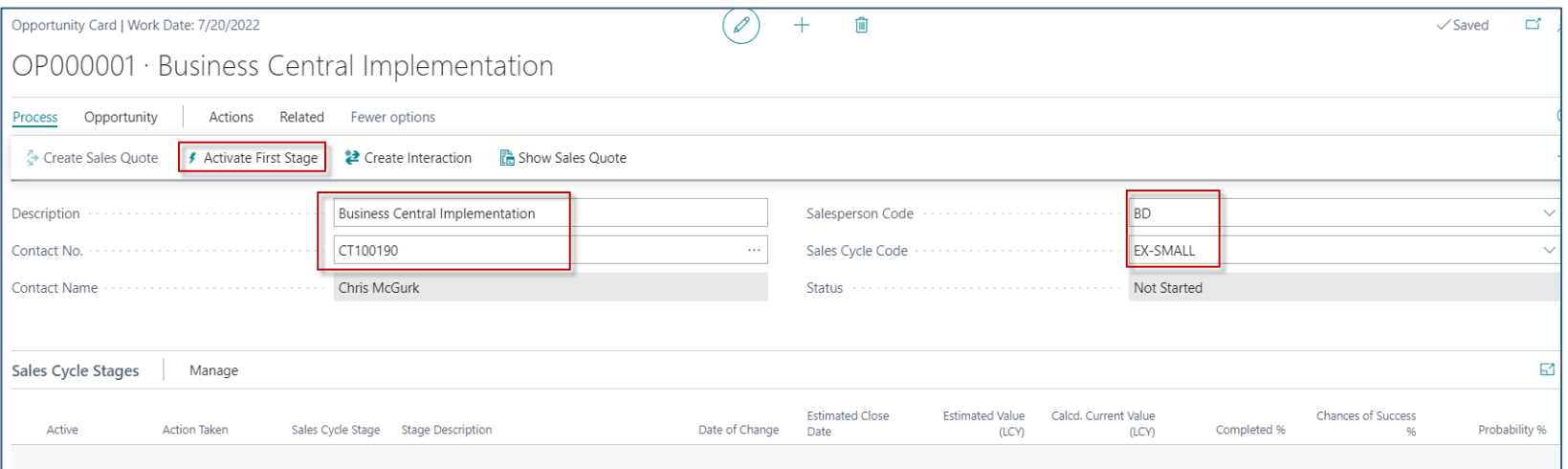

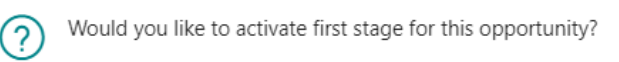

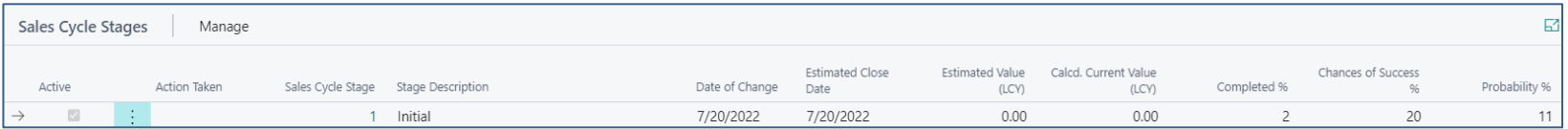

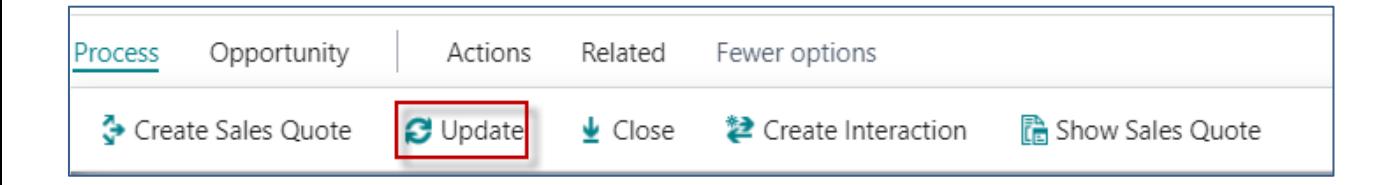

### Opportunity creation

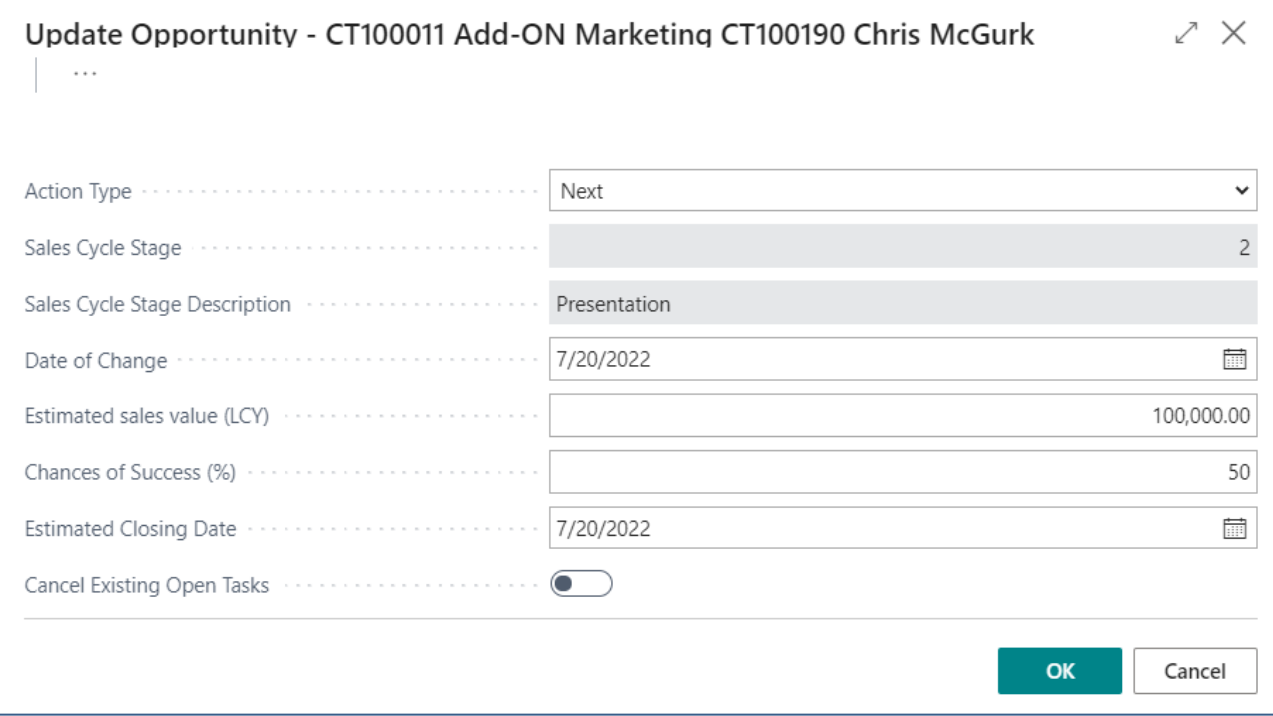

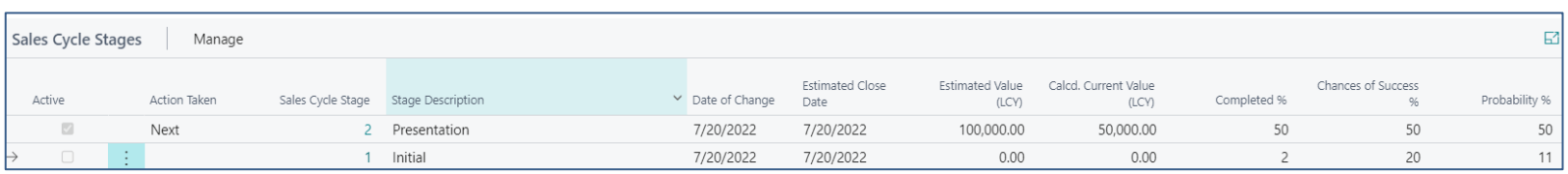

#### Next stage is dependent on a new document creation

#### Opportunity creation- new stage

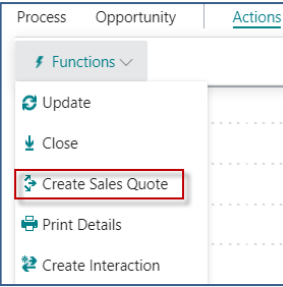

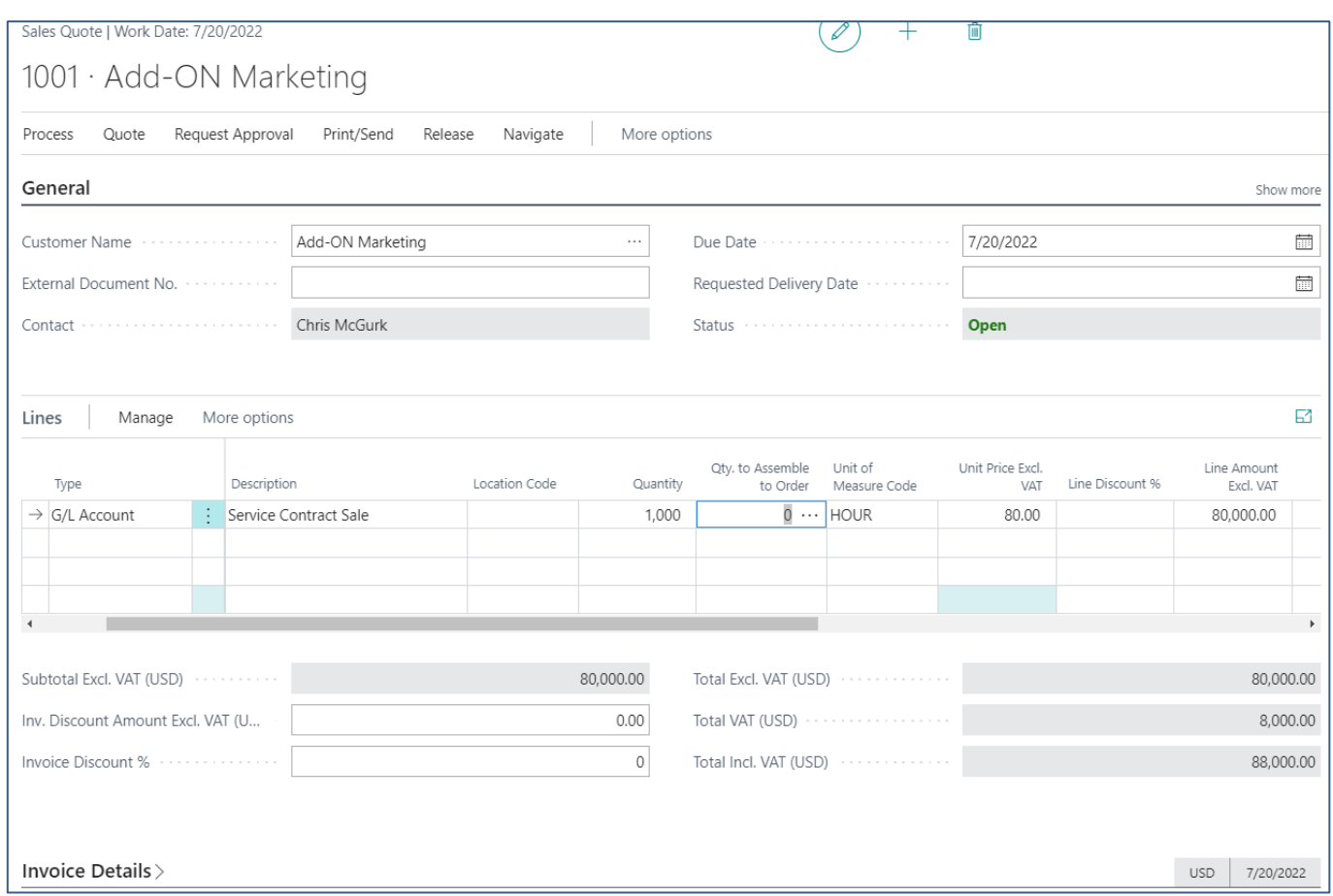

## Opportunity creation – after Sales Quotation

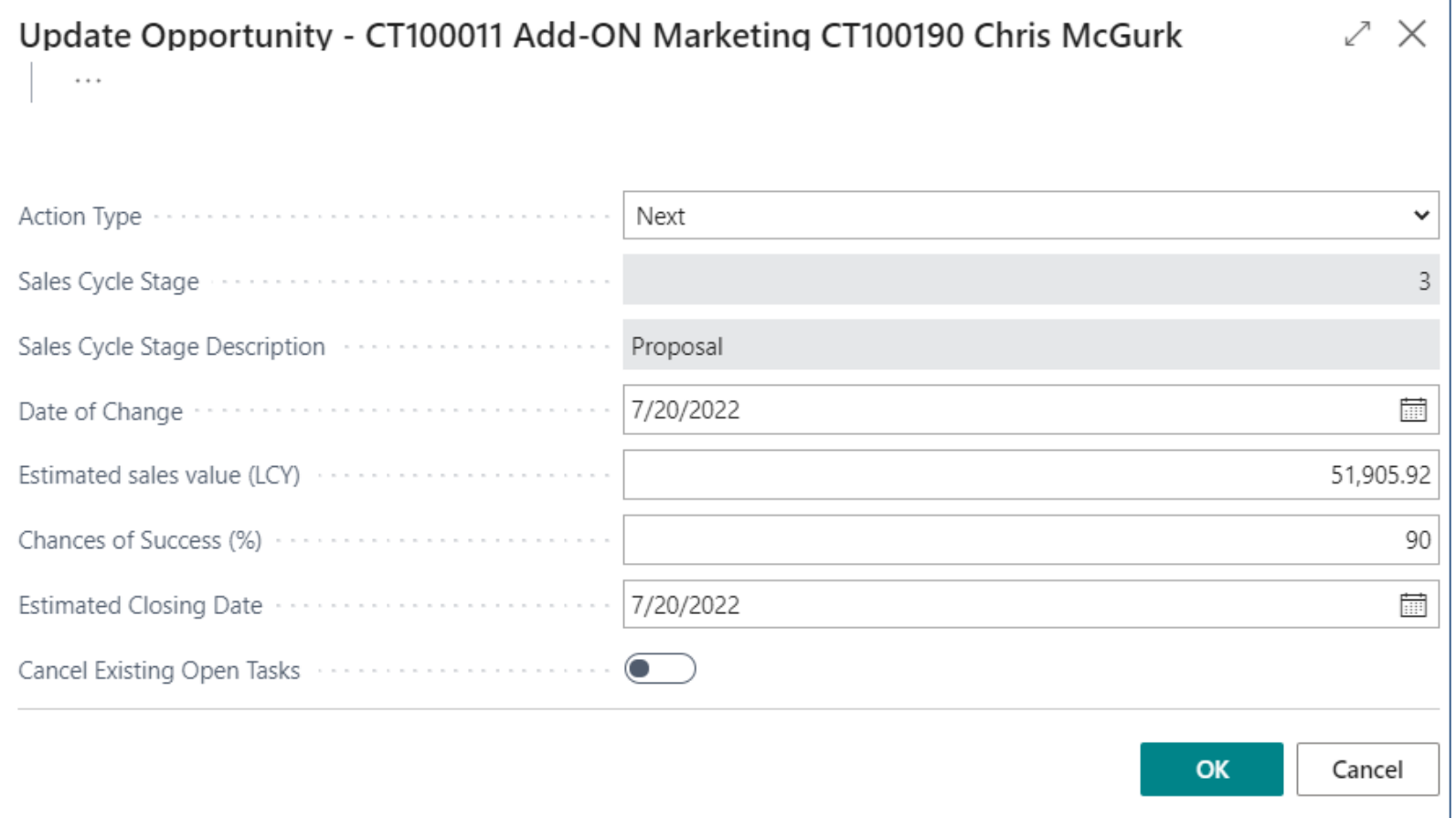

#### Opportunity creation – after Sales Quotation

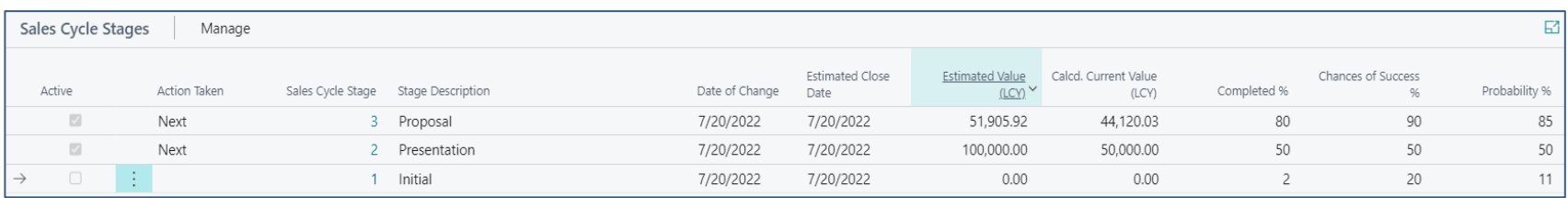

#### Next update

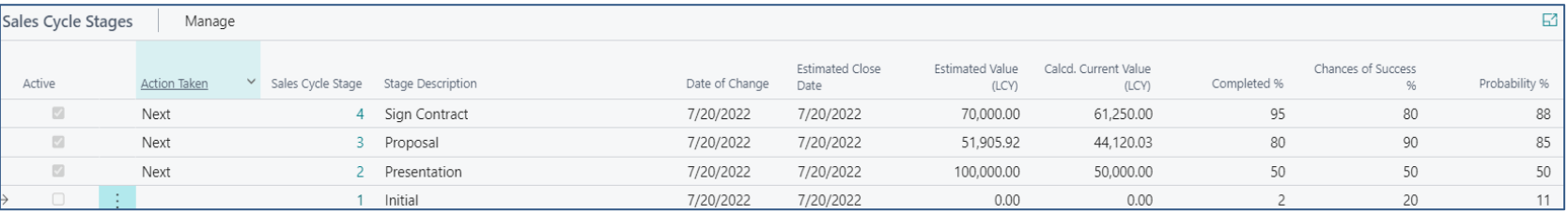

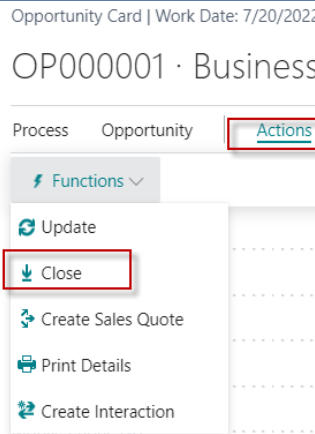

## Opportunity creation – closing

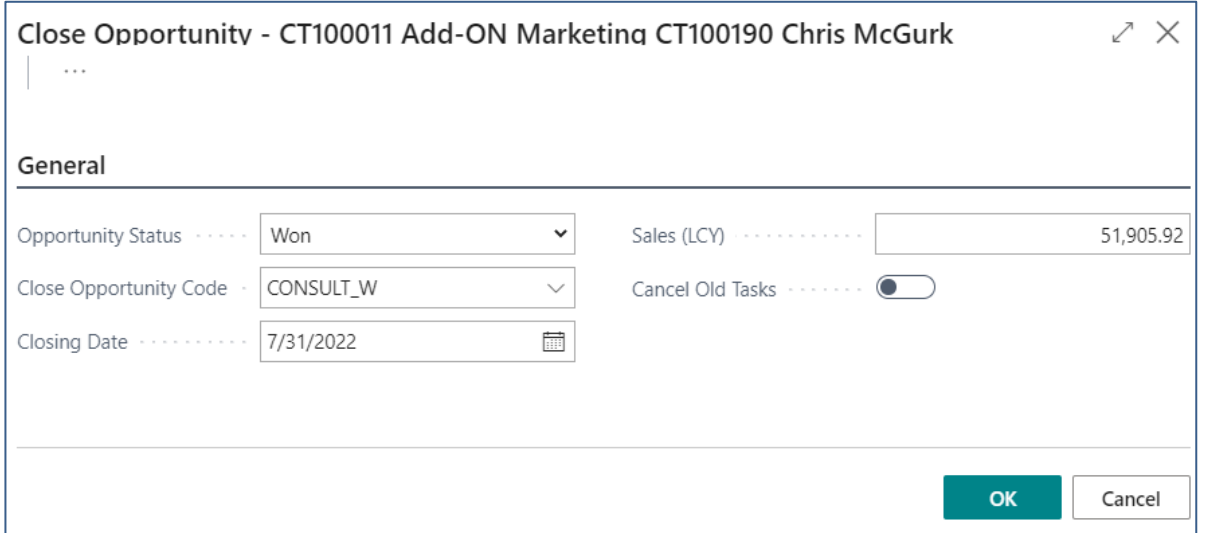

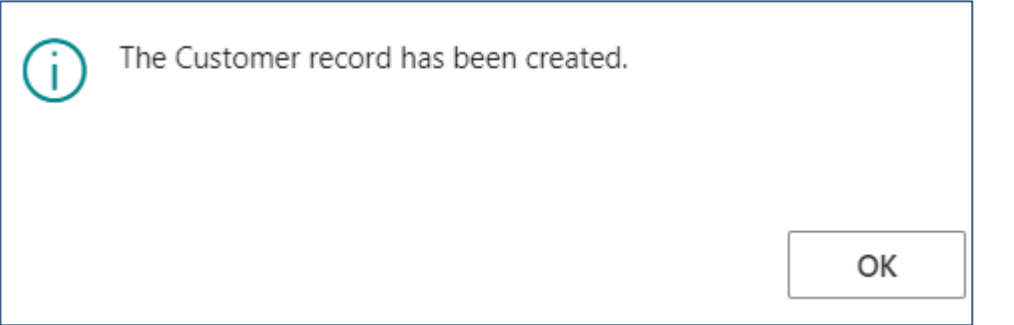

## Opportunity successfuly processed

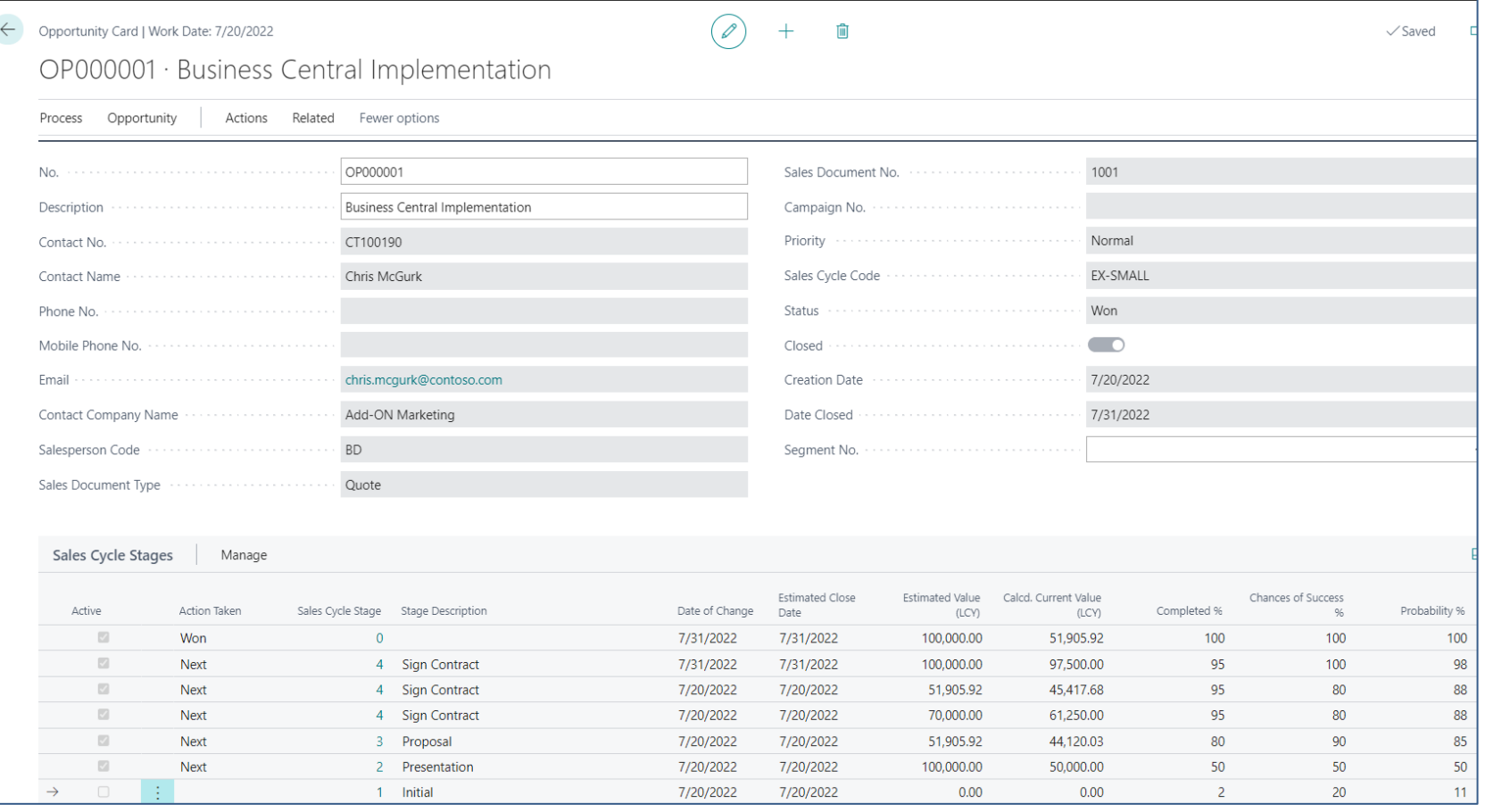

**Personal profile** modificatoins

## Personal profile creation (from Contact card OR Search window)

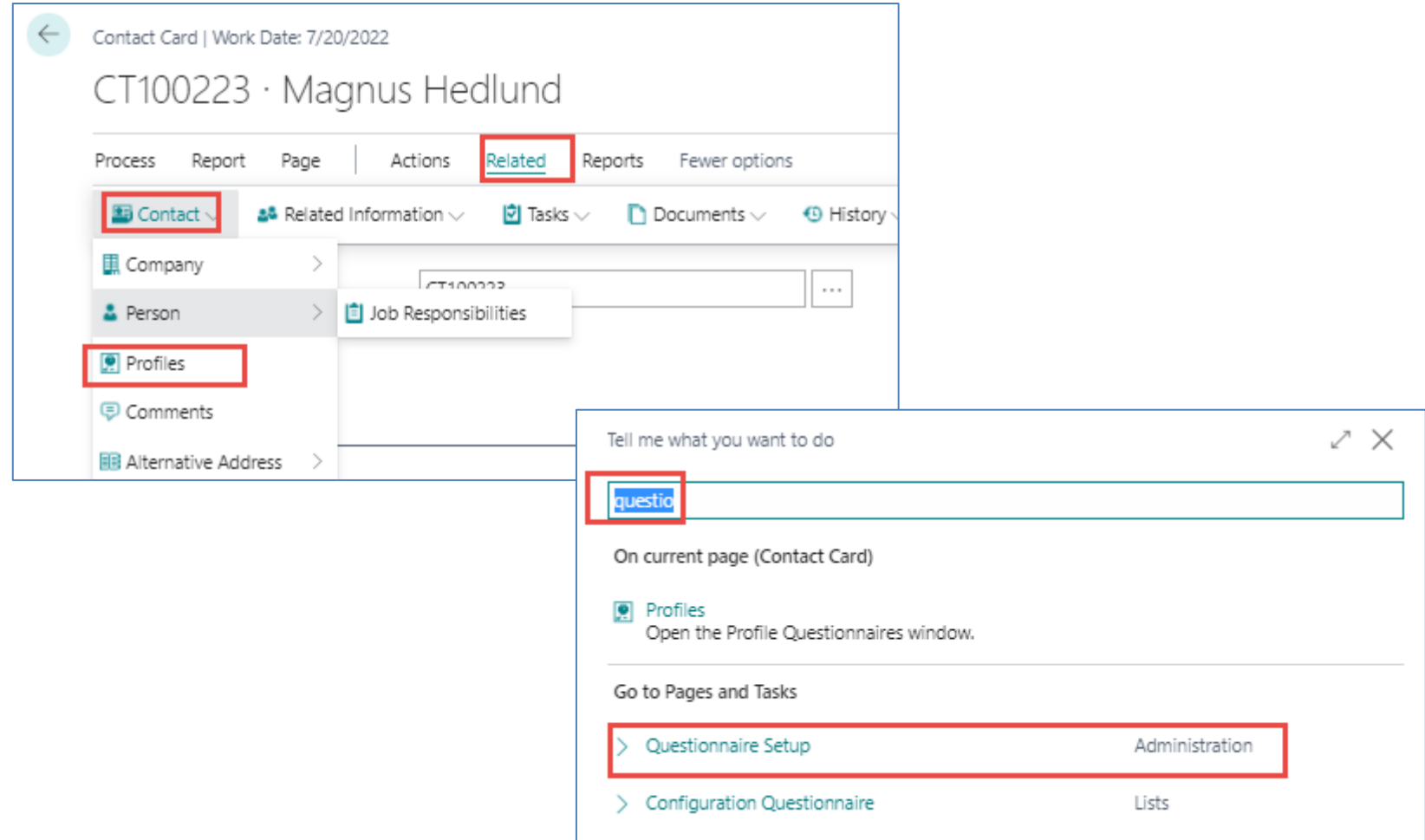

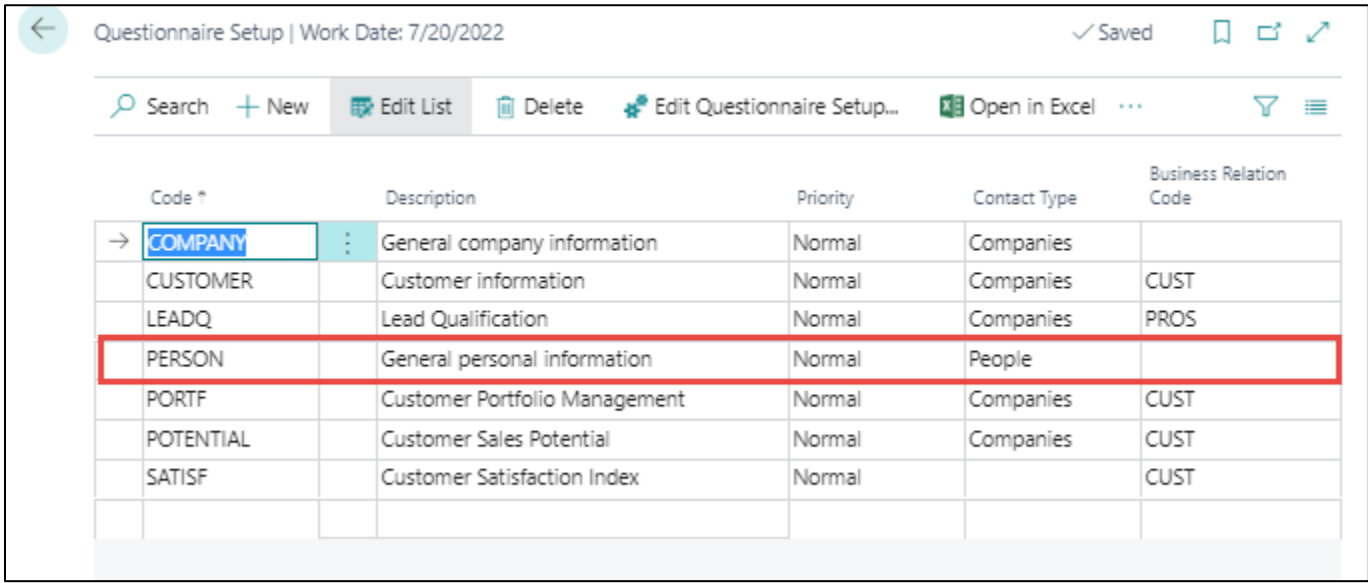

#### You have to EDIT Questionnaire ->

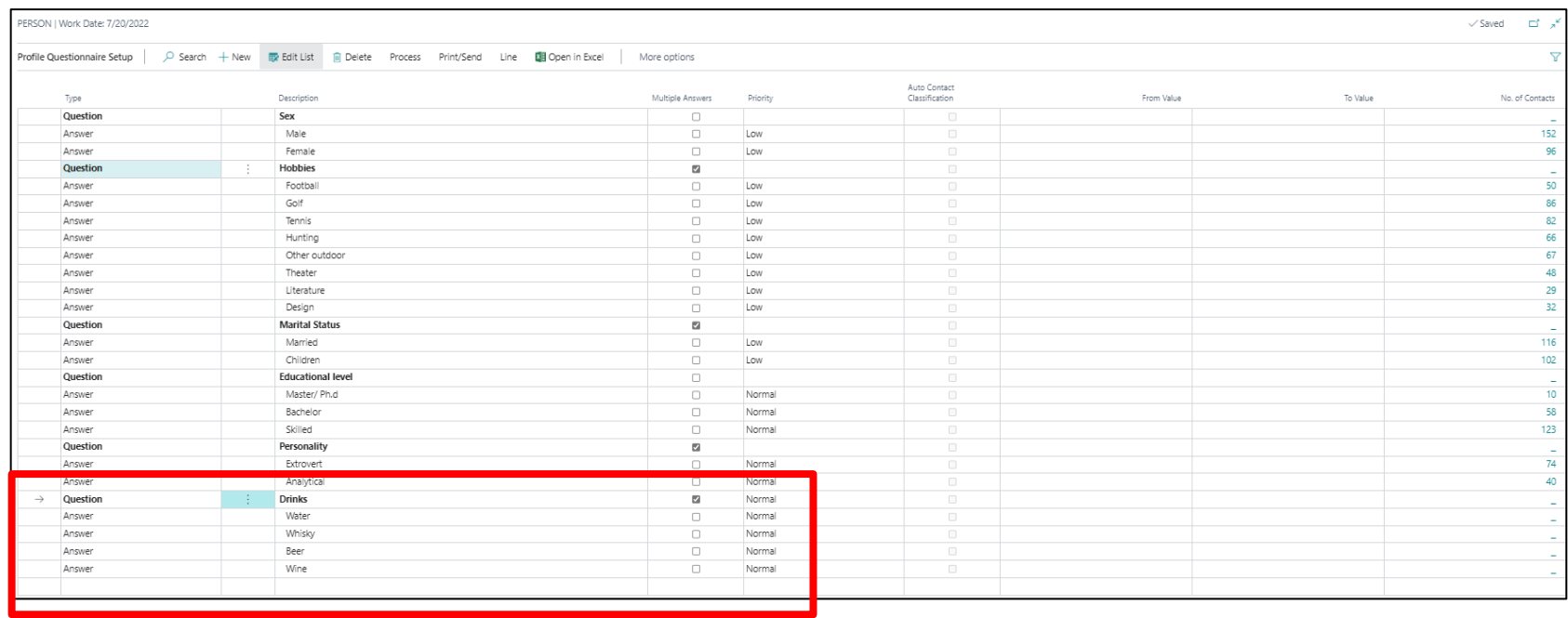

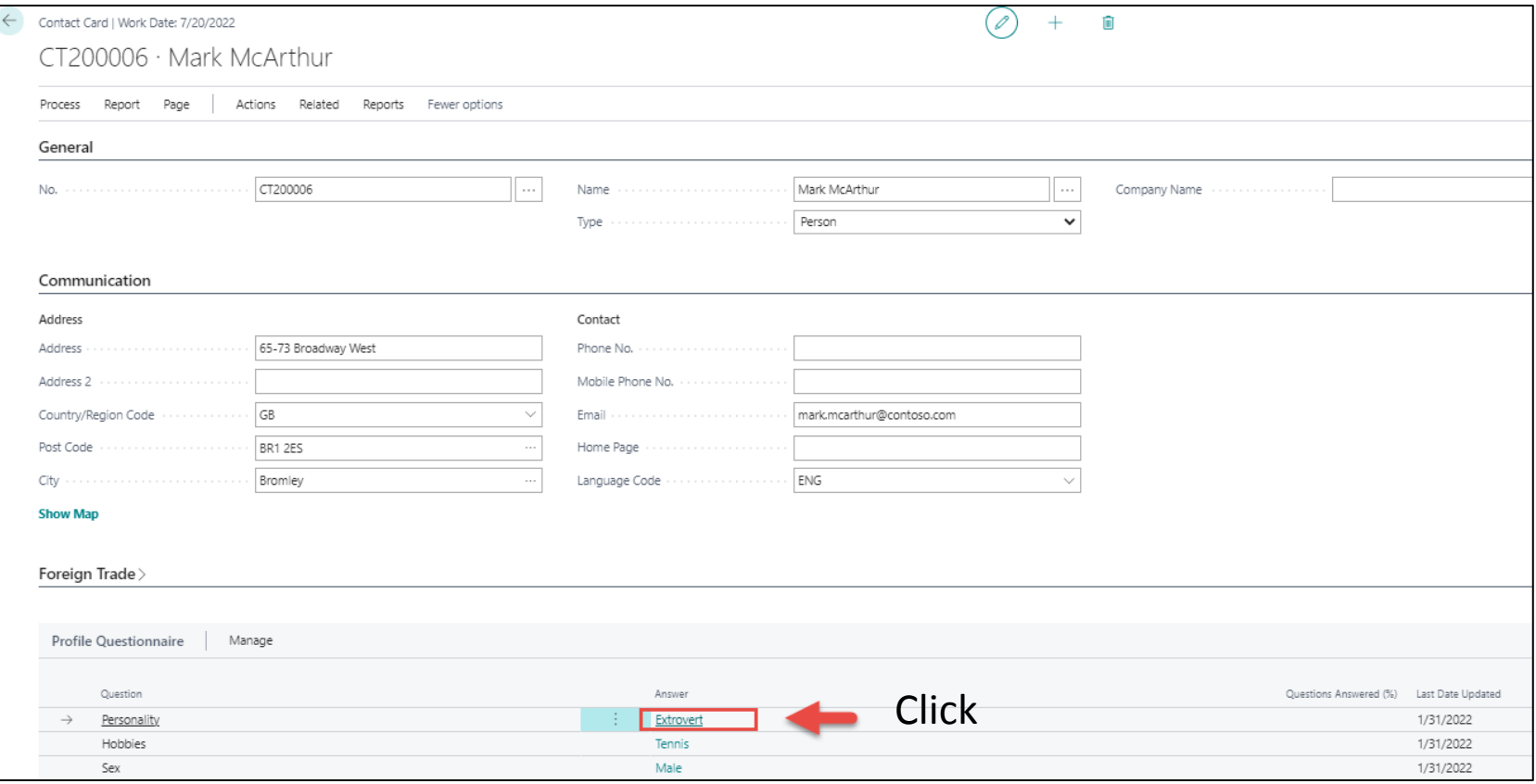

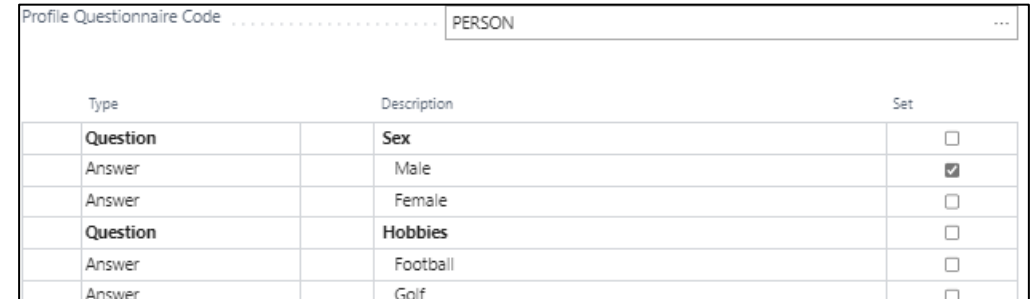

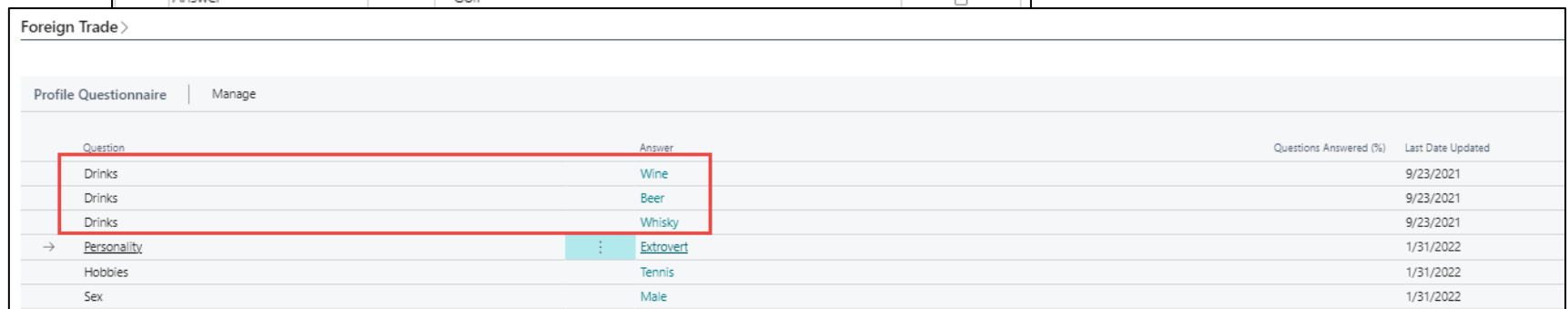

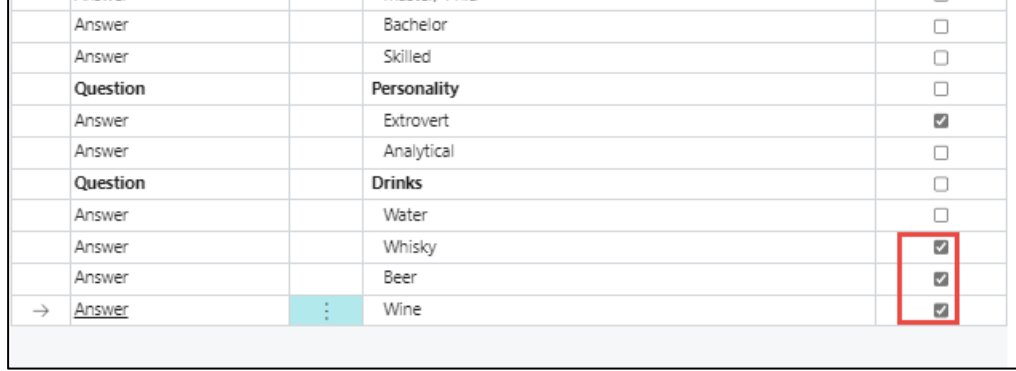

#### Personal profile creation – back to setup

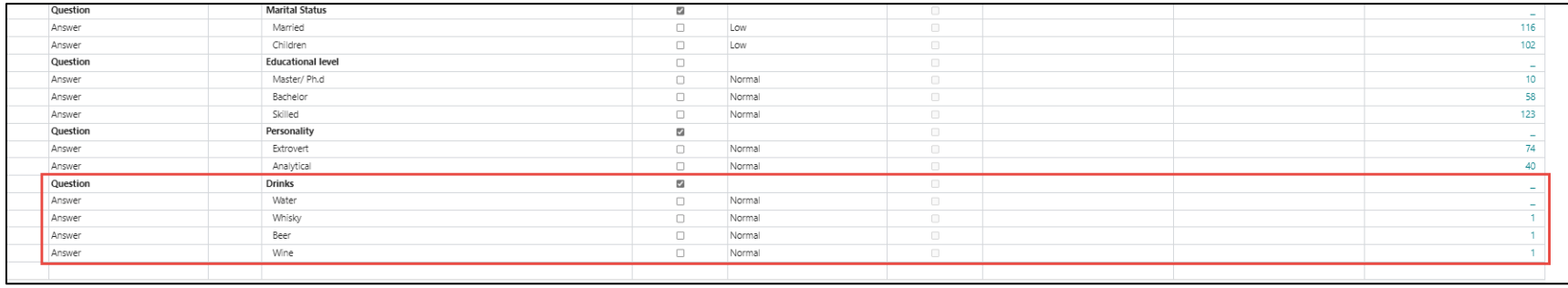

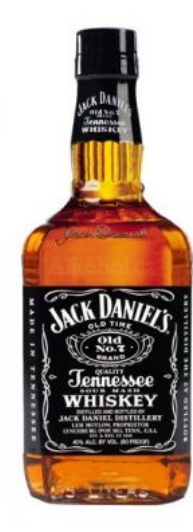